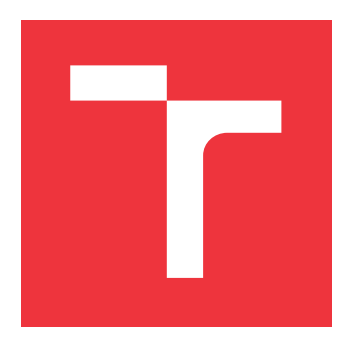

### **VYSOKÉ UČENÍ TECHNICKÉ V BRNĚ BRNO UNIVERSITY OF TECHNOLOGY**

**FAKULTA INFORMAČNÍCH TECHNOLOGIÍ FACULTY OF INFORMATION TECHNOLOGY**

**ÚSTAV INTELIGENTNÍCH SYSTÉMŮ DEPARTMENT OF INTELLIGENT SYSTEMS**

# **ZOBRAZOVÁNÍ GENEALOGICKÝCH DAT**

**GENEALOGICAL DATA VISUALIZATION**

**BAKALÁŘSKÁ PRÁCE BACHELOR'S THESIS**

**AUTHOR**

**AUTOR PRÁCE DUŠAN VALECKÝ**

**SUPERVISOR**

**VEDOUCÍ PRÁCE Ing. JAROSLAV ROZMAN, Ph.D.**

**BRNO 2017**

Zadání bakalářské práce/19169/2016/xvalec00

### Vysoké učení technické v Brně - Fakulta informačních technologií

Ústav inteligentních systémů

Akademický rok 2016/2017

### Zadání bakalářské práce

Řešitel: Valecký Dušan

Obor: Informační technologie

Téma: Zobrazování genealogických dat

**Genealogical Data Visualization** 

Kategorie: Web

Pokyny:

- 1. Nastudujte problematiku genealogie a tvorby rodokmenů.
- 2. Navrhněte webovou aplikaci typu wiki, která pro zaregistrované uživatele a jejich jednotlivé rodokmeny zobrazí ty obce, odkud osoby pocházejí, případně ty oblasti, odkud uživatelé hledají osoby s určitým příjmením. Informace o osobách a hranicích mezi obcemi se bude brát z databáze.
- 3. Navrhněte databázi, do které budou moci jednotliví registrovaní uživatelé zadávat informace o jednotlivých pramenech, existujících pro danou obec (např. různé soupisy poddaných atd.). Datábázi budou uživatelé plnit z aplikace bodu 2.
- 4. Navrženou webovou aplikaci a databázi implementujte a naplňte ji volně dostupnými daty podle pokynů vedoucího.
- 5. Vytvořte návod na obsluhu aplikace a zadejte do ní vzorové ukázky k jednotlivým pramenům. Aplikaci otestujte a navrhněte rozšíření.

Literatura:

· Prostredníková Hana: Pokročilé zobrazování genealogických dat, bakalářská práce, Brno, FIT VUT v Brně, 2016

Pro udělení zápočtu za první semestr je požadováno:

· První tři body zadání.

Podrobné závazné pokyny pro vypracování bakalářské práce naleznete na adrese http://www.fit.vutbr.cz/info/szz/

Technická zpráva bakalářské práce musí obsahovat formulaci cíle, charakteristiku současného stavu, teoretická a odborná východiska řešených problémů a specifikaci etap (20 až 30% celkového rozsahu technické zprávy).

Student odevzdá v jednom výtisku technickou zprávu a v elektronické podobě zdrojový text technické zprávy, úplnou programovou dokumentaci a zdrojové texty programů. Informace v elektronické podobě budou uloženy na standardním nepřepisovatelném paměťovém médiu (CD-R, DVD-R, apod.), které bude vloženo do písemné zprávy tak, aby nemohlo dojít k jeho ztrátě při běžné manipulaci.

Rozman Jaroslav, Ing., Ph.D., UITS FIT VUT Vedoucí: Datum zadání: 1. listopadu 2016 Datum odevzdání: 17. května 2017

VYSOKÉ UČENÍ TECHNICKÉ V HRNĚ Fakulta Informačních.technologií Ústav inteligentSich systému 612 66 Brno. Botetáchova 2

doc. Dr. Ing. Petr Hanáček vedoucí ústavu

### **Abstrakt**

Cílem této práce je navrhnout a vytvořit webovou aplikaci pro zobrazování genealogických dat. Data jsou zobrazována z vytvořené databáze, která byla naplněna volně dostupnými daty. Pro řešení byl použit Nette Framework a databáze MySQL. Vytvořené řešení umožňuje uživateli zobrazená data filtrovat podle určitých kritérií, stejně tak jako upravovat nebo přidávat nová, což je přínosné zejména pro genealogy a zájemce o svůj původ.

### **Abstract**

The aim of this work is to design and create a web application for displaying genealogical data. The data are displayed from created database that has been filled with freely available data. Nette Framework and MySQL were used for the solution. The application allows users to filter displayed data according to certain criteria, as well as modify or add new ones. It is especially benefical for genealogists and those interedted in their origin.

### **Klíčová slova**

genealogie, genealogické prameny, zobrazování genealogických dat, webová aplikace, Nette Framework, MySQL

### **Keywords**

genealogy, genealogical sources, displaying genealogical data, web application, Nette Framework, MySQL

### **Citace**

VALECKÝ, Dušan. *Zobrazování genealogických dat*. Brno, 2017. Bakalářská práce. Vysoké učení technické v Brně, Fakulta informačních technologií. Vedoucí práce Ing. Jaroslav Rozman, Ph.D.

### **Zobrazování genealogických dat**

### **Prohlášení**

Prohlašuji, že jsem tuto bakalářskou práci vypracoval samostatně pod vedením Ing. Jaroslava Rozmana, Ph.D.

Uvedl jsem všechny literární prameny a publikace, ze kterých jsem čerpal.

. . . . . . . . . . . . . . . . . . . . . . . Dušan Valecký 18. května 2017

### **Poděkování**

Rád bych chtěl tímto poděkovat vedoucímu práce Ing. Jaroslavu Rozmanovi, Ph.D. za ochotu, rady a cenné připomínky, které mě hnaly vpřed a pomohly mi při tvorbě této práce. Dále bych chtěl poděkovat Moravskému zemskému archivu v Brně a Zemskému archivu v Opavě za poskytnuté materiály k této práci.

# **Obsah**

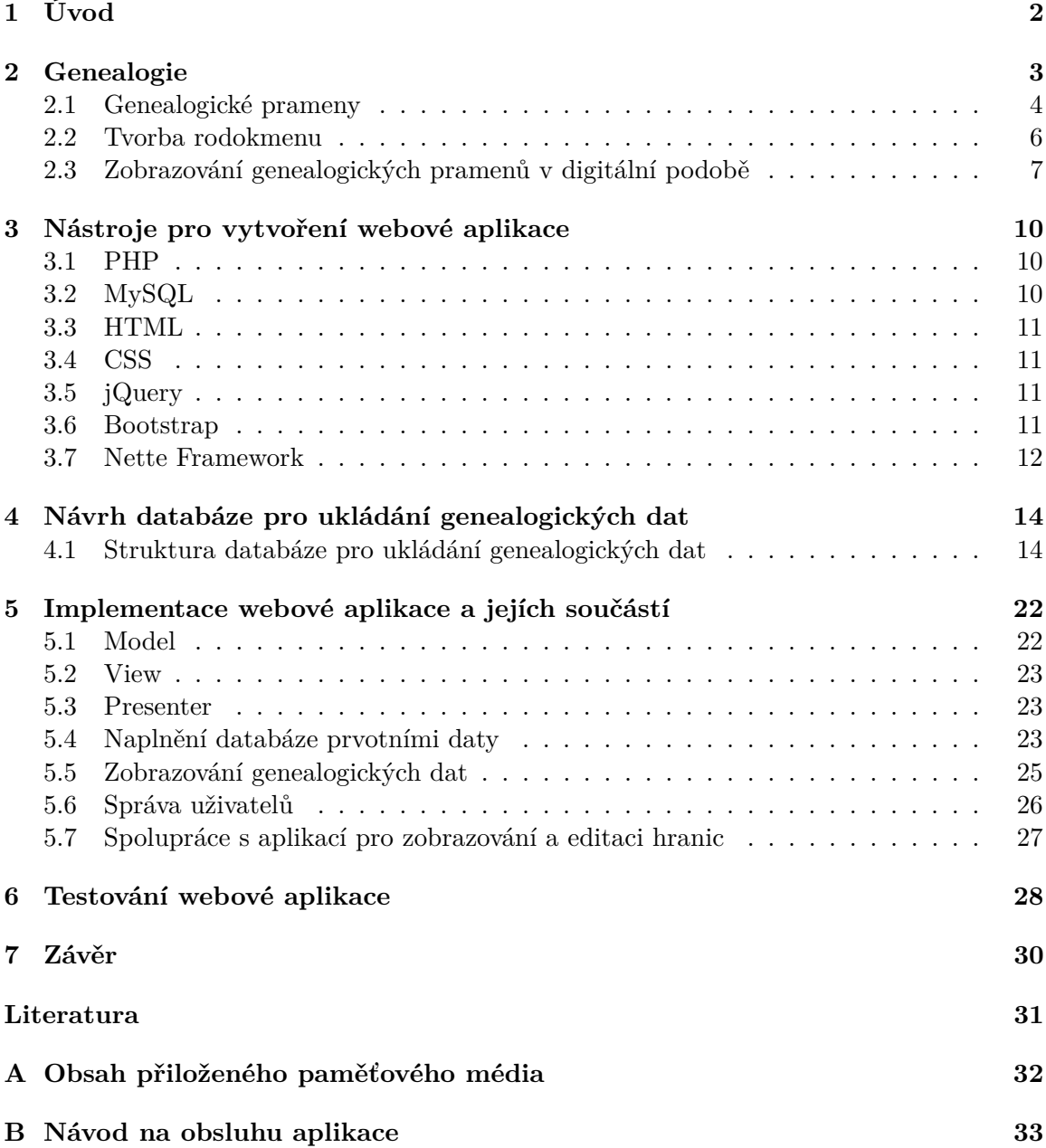

# <span id="page-5-0"></span>**Kapitola 1**

# **Úvod**

Studování vlastních kořenů, touha po poznání rodinné historie, ať už je více či méně zajímavá, to je pouť pro silné a vytrvalé. Začít s tímto výzkumem, tímto pohledem do minulosti může každý. Setrvat a dozvědět se tak zajímavosti ze života svého předka z 18. století již každý nedokáže. Může to být způsobené ztroskotáním na nečitelnosti někdy i několika set let starého textu, nevědomostí, jak dále pokračovat nebo kde hledat další informace. Nebylo by skvělé mít potřebné materiály v digitální podobě, mít možnost v nich vyhledávat a přečíst tak každé slovo, písmeno? Nebo moci jednotlivé předky zobrazovat na mapě – v jednotlivých obcích? S těmito a mnoha dalšími nápady nám v dnešní době mohou pomoci aplikace řešící dané problémy.

Cílem této práce je navrhnout a zrealizovat aplikaci, která by dokázala vyvarovat se výše zmíněným problémům či se je pokusit vyřešit. Aplikace bude zobrazovat jednotlivé genealogické prameny, osoby a obce v uživatelsky přívětivé podobě. Záznamy o těchto historických archiváliích budou plnit sami uživatelé. Hledat bude možno jak jednotlivé osoby a zobrazovat jejich výskyt v určitých genealogických pramenech nebo obcích, tak jednotlivé genealogické prameny, včetně možnosti výběru (filtrování) podle určitých kritérií. Navíc bude možnost zobrazit si jednotlivé obce, ze kterých osoba pocházela, ihned na mapě.

Postupně budou probrány pojmy a praktiky, které se vztahují ke genealogii a které by měly zajistit snadnější orientaci v genealogických pramenech a nejen následné hledání osob z dob minulých, ale i tvorbu rodokmenu. Nejprve budou probrány pojmy jako je genealogie, tvorba rodokmenu a zaměříme se i na různé typy genealogických pramenů, které genealogové používají a které je možno při pátrání po předcích použít. Zmíněny budou také zdroje, které zpřístupňují archiválie v digitální podobě přes internet.

Zmíněny budou také nástroje, které byly použity pro tvorbu této webové aplikace, včetně vyzdvihnutí jejich předností.

Dále se práce zabývá návrhem a realizací databáze, ve které budou všechny dříve zmíněné záznamy ukládány a která je stěžejní částí celé aplikace. Zobrazeny budou jednotlivé databázové entity včetně jejich popisu.

Konečnou částí je pak implementace, kde budou probrány jednotlivé postupy při vytváření této aplikace. Zmíněno bude také, jak probíhalo testování během vývoje.

# <span id="page-6-0"></span>**Kapitola 2**

# **Genealogie**

Genealogie je pomocná věda historická, která popisuje vztah mezi lidskými jedinci vyplývající z jejich společného rodového původu a tyto zapomenuté rodové vztahy rekonstruuje. Genealogie se zabývá buď studiem jednotlivých osobností, nebo sledováním proměn jednotlivých druhů vztahů. Starší název označující soukromý zájem v genealogii je *rodopis*.[\[2\]](#page-34-1)

<span id="page-6-1"></span>*Rozrod* podává přehled o genealogických vazbách všech členů rodu. Zahrnuje veškeré potomstvo, počínaje zakladatelem rodu, a jsou v něm zaznamenány jak muži, tak i ženy, kteří jsou pokrevně spřízněni se zakladatelem rodu. Popis rozrodu se ubírá směrem k budoucím událostem, tj. potomkům (Obrázek [2.1\)](#page-6-1).

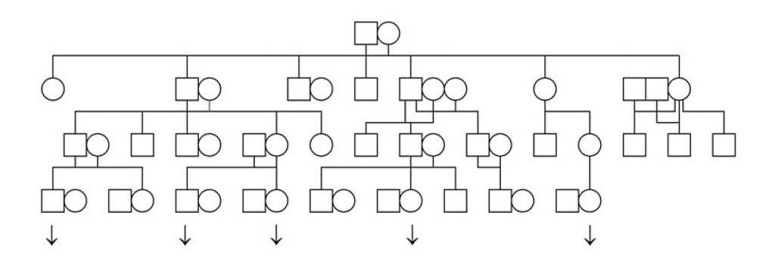

Obrázek 2.[1](#page-6-2): Struktura rozrodu<sup>1</sup>

<span id="page-6-3"></span>*Vývod* zachycuje přehled přímých předků od konkrétní sledované osoby, postupuje do minulosti a zaznamenává všechny rodičovské páry. Vývod svou grafickou formou připomíná strom s větvemi, a tak bývá často zaměňován s rodokmenem (Obrázek [2.2\)](#page-6-3).

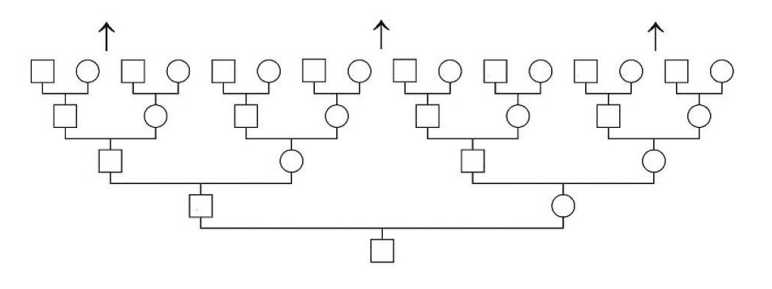

Obrázek 2.2: Struktura vývodu[2](#page-7-1)

<span id="page-6-2"></span><sup>1</sup>http://www.sperat.cz/typo3temp/pics/3c1f7ac37d.jpg

<span id="page-7-2"></span>*Rodokmen* bývá vypracován jako rozrod jedné větve rodu. Zdůrazňuje pouze mužské členy rodu, přičemž o manželkách jsou uvedeny jen základní informace. Popis rodokmenu se, podobně jako u rozrodu, ubírá směrem k následným, budoucím událostem (Obrázek [2.3\)](#page-7-2).

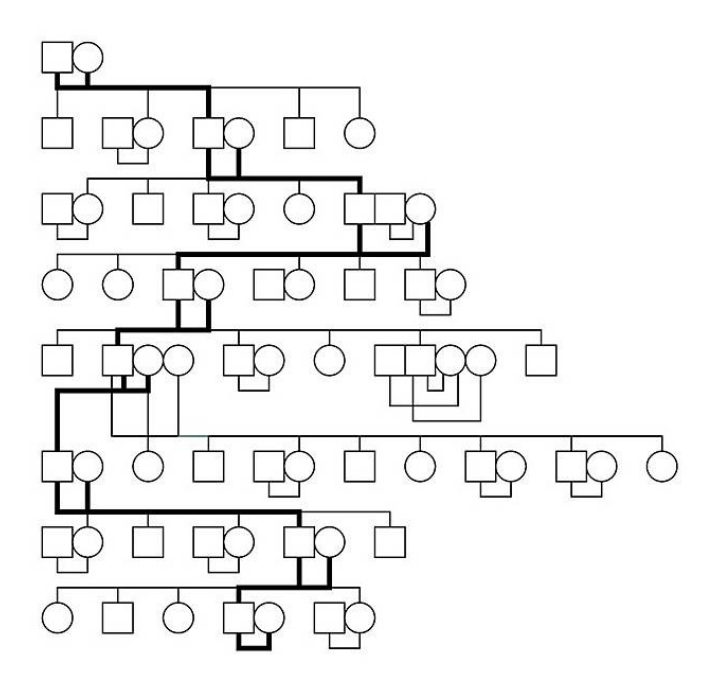

Obrázek 2.[3](#page-7-3): Struktura rodokmenu<sup>3</sup>

Rodopisec však nemůže pracovat s dohady, ale pouze s doloženými fakty. Mezi takové údaje se například řadí data narození, sňatku a úmrtí. Na začátku pátrání bývá nejspolehlivější začít s personálními doklady rodičů nebo lépe prarodičů. Z těchto prvotních informací se dá vyjádřit základ rodové větve. Pokud chceme pokračovat v dalším a hlubším pátrání po předcích, bývá zpravidla nutné nastudovat prameny, které nás dovedou dále. Jedná se například o matriční knihy, které bývají uloženy ve Státních oblastních archivech. Cenné informace lze najít i v dalších pramenech (viz dále).[\[11\]](#page-34-2)

### <span id="page-7-0"></span>**2.1 Genealogické prameny**

Získáváním podkladů pro svoji práci si rodopisec vytváří svůj genealogický fond obsahující rodopisný materiál, který se badateli podařil získat. Dnes již velká část genealogických pramenů byla digitalizována a lze je najít na internetových stránkách konkrétního oblastního archivu. Ostatní materiály, které prozatím nebyly digitalizovány, lze najít v archivech.

Základním pramenem pro rodopisce jsou bezesporu matriční knihy dělící se na matriky narození, matriky oddací a matriky úmrtí (někdy též matriky zemřelých). Avšak nejen z matričních knih lze čerpat. Za zmínku stojí také další prameny, z nichž některé budou rozebrány podrobněji a některé jsou zmíněny až v kapitole [4.1](#page-17-1) o návrhu databáze pro uložení genealogických pramenů.

<span id="page-7-1"></span><sup>2</sup>http://www.sperat.cz/typo3temp/pics/a0432b5c16.jpg

<span id="page-7-3"></span><sup>3</sup>http://www.sperat.cz/typo3temp/pics/fcf11bf453.jpg

### **Matriky**

Matriky jsou považovány za hlavní pramen poznání životních příběhů našich předků. Zápisy do matrik byly prováděny dohromady do jedné knihy společně pro narození, oddání a úmrtí. Teprve později byly prováděny zápisy zvlášť do tří samostatných knih.

V *matrikách oddacích* lze nalézt rok, měsíc a den oddavek, jméno, stav a rod ženicha a nevěsty včetně náboženství a věku. Dalším záznamem v této matrice může být i jméno otce a matky ženicha i nevěsty včetně místa, odkud pocházejí. Dále pak jméno, stav a bydliště svědka, družby a oddávajícího kněze.

*Matriky úmrtí* obsahují například rok, měsíc a den úmrtí a pohřbu, jméno a stav zemřelého, jeho věk, pohlaví, náboženství, nemoc a způsob smrti, jméno pohřbívajícího či poznámku, jak byl nebožtík zaopatřen knězem (Obrázek [2.4\)](#page-8-0).

*Matriky narození* se dají považovat za spolehlivější zdroje než matriky úmrtí zejména proto, že byly sepisovány ihned po narození dítěte. V knihách narození nalezneme například datum narození a křtu, jméno, náboženství, pohlaví a rod (manželský, nemanželský) dítěte. Kromě údajů o narozeném obsahuje matrika narození také jméno, stav a rod matky a otce dítěte, jméno a stav křestitele a u kmotra i bydliště.

Z počátku byly zapisovány jen některé informace o daném skutku, avšak postupem času se obsah zápisů rozrůstal a přibývaly nové a upřesňující údaje.

<span id="page-8-0"></span>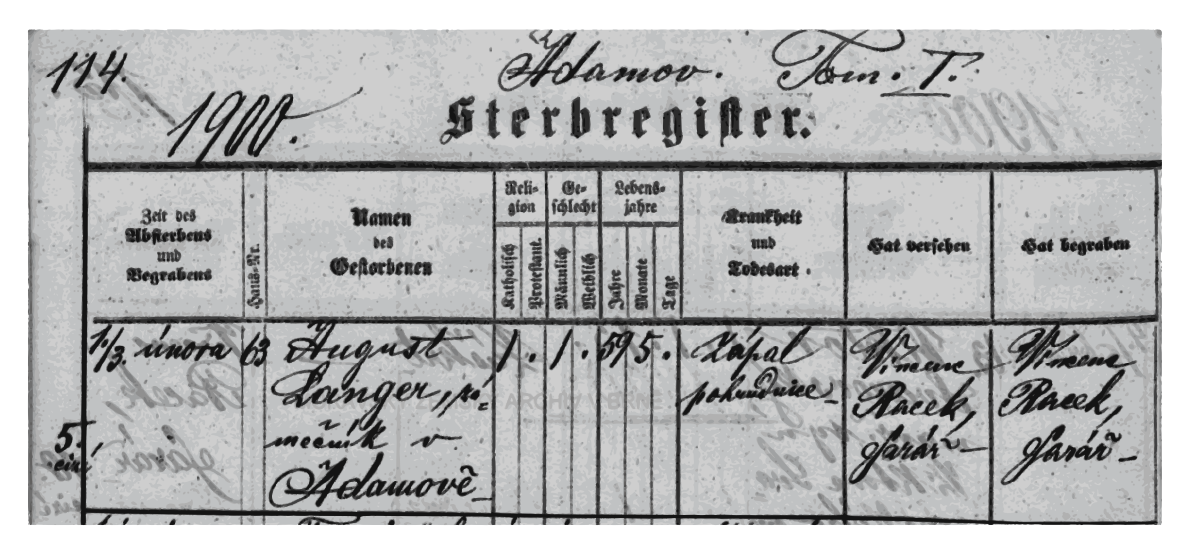

Obrázek 2.4: Ukázka matriky úmrtí[4](#page-8-1)

#### **Poddanská přiznávací fase**

*Poddanská přiznávací fase* je vázaná kniha určená pro část nebo celé panství řazená podle jednotlivých vsí, do které byl zaznamenáván nemovitý majetek poddaných. Pořadí záznamů je zachováno podle Berní ruly, kdy je na ni odkazováno u každé usedlosti (její držitel z dob ruly). Mezi další informace, které lze získat z této knihy, patří například jméno držitele statku, údaje o hospodářských objektech a obdělávaných polích nebo držebnostní číslo (označení usedlostí).

<span id="page-8-1"></span><sup>4</sup> actapublica.eu

#### **Berní rula**

*Berní rula* obsahuje soupis daňových povinností v Českém království sestávající z poddanského majetku. Jedná se o první celozemský popis Čech, který zahrnuje všechna obydlí (usedlosti podle panství, měst a vsí). Berní rula obsahuje informaci, k jakému panství náleží a u každého poddaného je uvedeno jeho jméno, dále informace například o rozloze polí, kvalitě půdy nebo třeba o řemeslu, které provozoval. Pro území Moravy byl vytvořen podobný katastr nazývající se *Lánové rejstříky* (Obrázek [2.5\)](#page-9-1).

<span id="page-9-1"></span>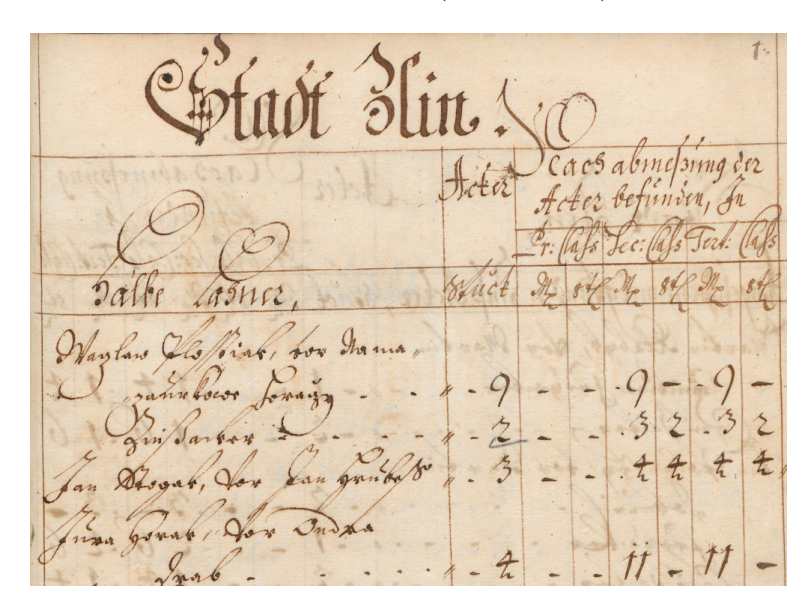

Obrázek 2.5: Ukázka z Lánového rejstříku Zlína[5](#page-9-2)

### <span id="page-9-0"></span>**2.2 Tvorba rodokmenu**

Jak již bylo zmíněno dříve, nejspolehlivějšími základními poznatky, od kterých je dobré se odrazit, jsou personální doklady rodičů nebo prarodičů. Nalezené křestní nebo oddací listy skýtají informace, pomocí kterých je možno se zanořit hlouběji do historie. Kdo takové štěstí nemá a zmíněné doklady nemá k dispozici, může začít rozhovorem se svými nejstaršími příbuznými, kteří mu o své rodině informace předají.

Další informace je pak třeba hledat v již zmíněných pramenech. Nejvíce mohou pomoci matriční knihy, které lze nalézt na příslušném úřadě, v archivech nebo dnes již více rozšířeným způsobem, kterým je prohlížení matričních knih v digitální podobě na internetových stránkách oblastních archivů. Nahlížet není možné do matričních knih, kde jejich nejmladší záznam o narození byl pořízen před méně než 100 lety a nebo kde jejich nejmladší záznam o zemřelých či oddaných byl pořízen před méně než 75 lety.

Uchovat nalezené záznamy můžeme na papír nebo do "programu pro genealogy", který například i umožní sestavení rodokmenu.

<span id="page-9-2"></span> $^{5}$ http://www.mza.cz/a8web/a8apps1/d1/a8sl4dd2bad3D1.htm

### <span id="page-10-0"></span>**2.3 Zobrazování genealogických pramenů v digitální podobě**

V dnešní době existuje nemalé množství institucí, které se rozhodly digitalizovat svoje archivní materiály z archivu. Digitalizací se myslí zpřístupnění archiválií v digitální podobě přes internet, nikoli však přepsání záznamů z archiválií do databáze.[\[1\]](#page-34-3)

Genealogické prameny v digitální podobě můžeme tedy najít na internetových stránkách oblastního archivu, kde byly zdigitalizovány. Uživatel má možnost v dané knize listovat pomocí nástrojů na zobrazení. Zobrazena je většinou jedna strana nebo dvoustrana, kterou je možno přiblížit a pokusit se tak lépe přečíst konkrétní záznam. Ne každý však dokáže přečíst, co se pod jednotlivými řádky archiválie skrývá, ať už třeba kvůli rukopisu osoby, která záznam psala, nebo kvůli odlišnému jazyku, kterému uživatel nemusí rozumět.

Následuje přehled některých archivů, které zobrazují historické prameny (převážně matriční knihy) v digitalizované podobě na svých internetových stránkách a ze kterých bude v následujících částí práce čerpáno.

#### **Acta Publica**

Acta Publica<sup>[6](#page-10-1)</sup> slouží jako platforma, která se snaží překročit hranice zemí i jednotlivé archivy, a zveřejnit matriky z Rakouska a České Republiky. Projekt chce přispět k přeshraniční spolupráci mezi archivy obou zemí a také k vytvoření základny pro moderní přístup k historickým pramenům tohoto prostoru. Actapublica.eu jsou internetové stránky Moravského zemského archivu v Brně (Obrázek [2.6\)](#page-10-2), který je jedním ze dvou archivů, který zprostředkoval svoje data a pomohl tak v dalších fázích této práce.

<span id="page-10-2"></span>

|                                |                |         | <b>E – # Moravský zemský archiv Brno</b> | Vyhledávání   | Přihlásit se             | n.<br>Nástěnka           | Ø                        | <b>Aktuality</b> | $\bullet$           | Nápověda                        |
|--------------------------------|----------------|---------|------------------------------------------|---------------|--------------------------|--------------------------|--------------------------|------------------|---------------------|---------------------------------|
| Zobrazení záznamů 0-20 z 11085 |                |         | Přejít na stranu číslo                   | z celkem 555  |                          | « předchozí              | 3<br>$\overline{2}$<br>4 | 5<br>6           | 8<br>$\overline{z}$ | $\mathbf{9}$<br>další »         |
| <b>Signatura</b>               | <b>Okres</b>   | Ohec    | Původce                                  | Narození      | Oddaní                   | Zemřelí                  | Indexy                   |                  | <b>Strany</b>       | Obr.data                        |
| $\mathbf{1}$                   | Blansko        | Ohce: 1 | Adamov<br>římskokatolická církev         | 1857 - 1884   | $\sim$                   | $\overline{\phantom{a}}$ |                          |                  | 122                 | $\mathcal{L}$<br>1.             |
| $\overline{2}$                 | Blansko        | Obce: 1 | Adamov<br>římskokatolická církev         | $1885 - 1915$ | $\sim$                   | ÷                        |                          |                  | $\Omega$            |                                 |
| 4                              | Blansko        | Obce: 1 | Adamov<br>římskokatolická církev         | ٠             | $1858 - 1906$            | ÷                        |                          |                  | 74                  | $\mathcal{L}$<br>$\mathbf{1}$   |
| 6                              | Blansko        | Obce: 1 | Adamov<br>římskokatolická církev         | ٠             | $\overline{a}$           | 1858 - 1906              |                          |                  | 71                  | $\mathcal{L}$<br>1              |
| 11                             | Blansko        | Ohce: 5 | Bedřichov<br>římskokatolická církev      | 1785 - 1859   | ٠                        | н                        |                          |                  | 350                 | $\mathcal{P}$<br>$\mathbf{1}$   |
| 12                             | <b>Blansko</b> | Obce: 5 | Bedřichov<br>římskokatolická církev      | 1860 - 1889   | $\overline{a}$           | ٠                        |                          |                  | 244                 | $\mathcal{L}$<br>1              |
| 15                             | Blansko        | Obce: 5 | Bedřichov<br>římskokatolická církev      | $\sim$        | 1785 - 1859              | $\sim$                   |                          |                  | 139                 | $\mathcal{L}$<br>$\mathbf{1}$   |
| 16                             | Blansko        | Obce: 5 | Bedřichov<br>římskokatolická církev      | ۰             | $1860 - 1915$            | $\overline{\phantom{a}}$ |                          |                  | 185                 | $\mathcal{L}$<br>1              |
| 18                             | <b>Blansko</b> | Obce: 5 | Bedřichov<br>římskokatolická církev      | $\sim$        | $\sim$                   | 1785 - 1859              |                          |                  | 187                 | $\mathcal{L}$<br>$\mathbf{1}$   |
| 19                             | Blansko        | Obce: 5 | Bedřichov<br>římskokatolická církev      | ٠             | $\overline{\phantom{a}}$ | $1860 - 1947$            |                          |                  | 228                 | $\mathcal{L}$<br>1.             |
| 21                             | Blansko        | Obce: 5 | Bedřichov<br>římskokatolická církev      | $\sim$        | $\sim$                   | ÷                        | ✿                        |                  | 86                  | $\mathcal{L}$<br>$\blacksquare$ |
| 25                             | Blansko        | Obce: 4 | Benešov<br>římskokatolická církev        | 1787 - 1829   | $\overline{a}$           | ٠                        | ✿                        |                  | 245                 | $\mathcal{L}$<br>$\mathbf{1}$   |

Obrázek 2.6: Ukázka webové stránky actapublica.eu

<span id="page-10-1"></span>6 actapublica.eu

#### **Digitální archiv ZA v Opavě**

Jak se zmiňuje Digitální archiv ZA v Opavě na svých stránkách, jeho cílem je zpřístupnit informace o obsahu zpracovaných archivních fondů a sbírek Zemského archivu v Opavě a jeho organizačních jednotek – státních okresních archivů, všem uživatelům.

Data uváděná v tomto archivu jsou čerpána z archivních pomůcek, kterými jsou inventáře a katalogy k archivním fondům a sbírkám pořizovaným od 60. let 20. století do současnosti. Z rozsáhlých řad archivních pomůcek byly zatím vybrány a připraveny pro zveřejnění jen ty nejdůležitější.

Nalézt se zde dají matriky, inventární záznamy, kroniky, pozemkové knihy, listiny, třídní výkazy a řada dalších záznamů.

Tento archiv je druhým, který zprostředkoval svoje data pro část této práce.

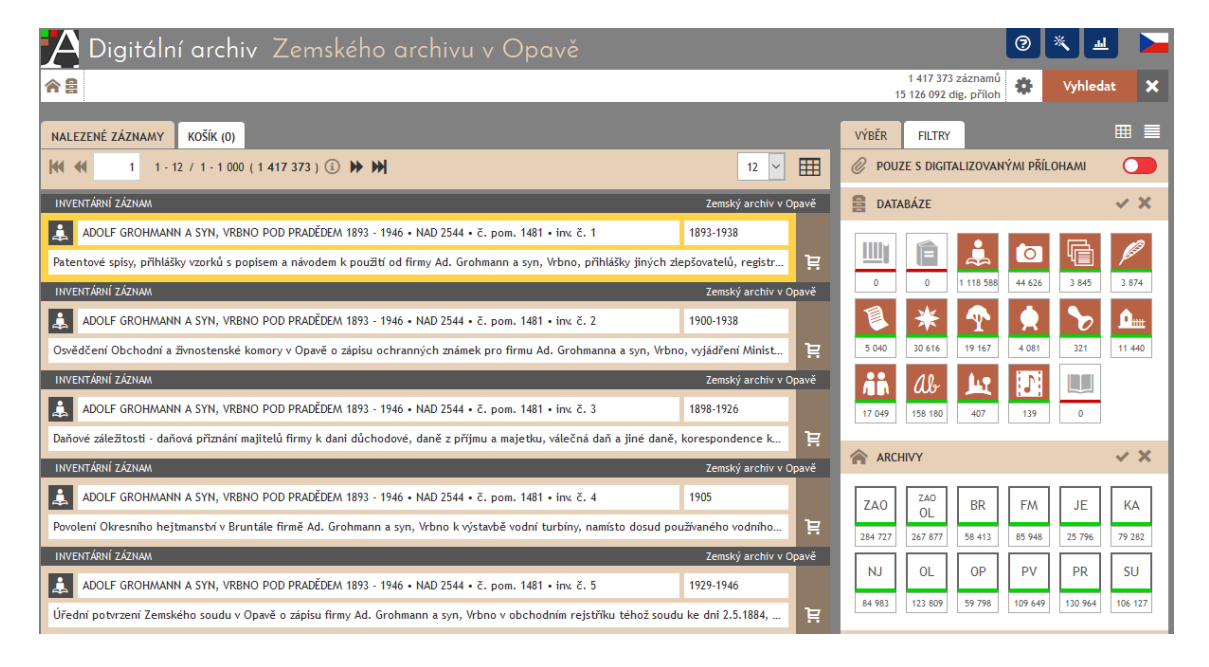

Obrázek 2.7: Ukázka webové stránky Digitálního archivu ZA v Opavě

### **Porta fontium**

Porta fontium<sup>[7](#page-12-0)</sup> je bavorsko-česká síť digitálních historických pramenů, kterou z bavorské strany řídí a koordinuje Generální ředitelství bavorských státních archivů v Mnichově a z české strany je projekt veden a koordinován Státním oblastním archivem v Plzni. Porta fontium neobsahuje pouze záznamy o matrikách. Můžeme zde nalézt i kroniky, listiny nebo třeba úřední knihy (pozemkové knihy, urbáře. . . ) (Obrázek [2.8\)](#page-12-1).

<span id="page-12-1"></span>

|       |                                                   | Porta fontium                                                                       | $\equiv$ Obsah        | P Vyhledávání                                           |                                                                                                    | $i$ O projektu       | ? Nápověda                                 | Čeština<br><b>Deutsch</b>                                    |          |
|-------|---------------------------------------------------|-------------------------------------------------------------------------------------|-----------------------|---------------------------------------------------------|----------------------------------------------------------------------------------------------------|----------------------|--------------------------------------------|--------------------------------------------------------------|----------|
|       | <b>Archiv</b><br>- cokoli -<br>$\vert \vee \vert$ | <b>Nadpis</b>                                                                       | Matriky<br>Místo      | <b>Kronik</b><br>Listiny<br>Text                        | sčítání lidu<br>Fotografie<br>Typ<br>Vybrat: Vše<br>Matrika narozených<br>Matrika oddaných<br>Matrika zemřelých<br>Index narozených<br>Index oddaných<br>Index zemřelých | Periodika<br>Od roku | Úřední knihy<br><b>Bavarica</b><br>Do roku | <b>Bohemica</b><br>OK                                        |          |
|       | <b>Archiv Nadpis</b>                              | Místo                                                                               |                       |                                                         |                                                                                                    |                      | <b>Datace</b>                              | <b>Obsah / Regest</b>                                        | Obr.data |
| Plzeň | Abertamy<br>01                                    | Abertamy (Abertham), Bludná (Irrgang), Vršek (Werlsberg)                            |                       |                                                         |                                                                                                    |                      | $1545 - 1674$ , oo, +                      | Matrika obsahuie<br>následující, dnes                        | Q.       |
| Plzeň | Abertamy<br>02                                    | Abertamy (Abertham), Hřebečná (Hengstererben), Rybná (Fischbach), Vršek (Werlsberg) | $1674 - 1731$ , 00, + | Abertham N. II<br>Matrika obsahuje<br>následující, dnes | $\mathbf{Q}_{\mathbf{S}}$                                                                                                    |                      |                                            |                                                              |          |
| Plzeň | Abertamy<br>03                                    | Vršek (Werlsberg)                                                                   |                       |                                                         | Abertamy (Abertham), Hřebečná (Hengstererben), Pstruží (Salmthal), Rybná (Fischbach),                                                                                    |                      | 1732-1783 *, oo, ooi, +, +i                | Abertham No. III<br>Matrika obsahuie<br>následující, dnes    | Q,       |
| Plzeň | Abertamv<br>04                                    | Abertamy (Abertham), Hřebečná (Hengstererben)                                       |                       |                                                         |                                                                                                    |                      | 1781-1837 <sup>*</sup> , <sup>*</sup> i    | Abertham Nro, IV<br>Index $A - Z = fol$ .<br>$268 - 289$<br> | Q        |

Obrázek 2.8: Ukázka webové stránky www.portafontium.eu

<span id="page-12-0"></span><sup>7</sup>http://www.portafontium.eu/

### <span id="page-13-0"></span>**Kapitola 3**

# **Nástroje pro vytvoření webové aplikace**

Při volbě nástrojů a technologií pro tvorbu webové aplikace byl brán ohled na požadovanou funkčnost a cílové uživatele, ale zároveň také aby vývoj aplikace byl co nejjednodušší a bylo možné se soustředit právě na funkčnost. Proto byly použity nástroje, které práci usnadňují a je možné se tak lépe zaměřit na vývoj.

Dále budou probrány prostředky, které jsou použity při vývoji, včetně uvedení důvodu.

### <span id="page-13-1"></span>**3.1 PHP**

PHP (Hypertext Preprocesor, původně Personal Home Page) je skriptovací programovací jazyk sloužící pro tvorbu dynamických webových stránek.

V dnešní době se PHP těší velké popularitě a podpory ze strany programátorské komunity. Mezi hlavní výhody tohoto jazyka lze zařadit praktičnost, vyspělost a možnosti (každá z těchto výhod je rozebrána níže).

Již od začátku byl totiž jazyk PHP vytvářen tak, aby byl **praktický**, a vývojem se ubíral ke zvýšení jeho použitelnosti pro uživatele. To ve výsledku umožňuje budovat mocné aplikace s minimem znalostí.

**Vyspělost** jazyka PHP promítá přes 200 nativních knihoven, které dohromady obsahují přes 1000 funkcí. Můžeme vytvářet rozhraní k databázím, manipulovat s informacemi formulářů, vytvářet dynamické stránky, zanalyzovat nejsložitější řetězce prostřednictvím knihoven regulárních výrazů, komunikovat s širokou paletou protokolů a mnohem více.

Při použití jazyka PHP je vývojář jen zřídka nucen použít jediné možné implementační řešení, je tomu spíše naopak -– uživatel může být zahlcen **spoustou různých voleb**, které tento jazyk nabízí. Přestože byl PHP původně pouze jazykem funkcí, byla implementována rozsáhlá řešení nabízející paradigma OOP (objektově orientované programování).

V PHP5 je objektově orientované programování zdokonaleno, přibyla obsluha výjimek a zdokonalená podpora XML a webových služeb a mnoho dalších vylepšení. [\[8\]](#page-34-4)

### <span id="page-13-2"></span>**3.2 MySQL**

MySQL je relační databázový server komunikující v jazyce SQL. Klade důraz na výkon a škálovatelnost softwaru před atraktivní výbavou, která mnohdy zůstávala stejně nevyužita. To znamená, že MySQL je k dispozici na téměř všech platformách a nabízí mnoho typů mechanismů pro správu dat (ukládací enginy). V případě této webové aplikace byl použit úložný engine *InnoDB*, který umožňuje vytvářet integritní omezení pomocí cizích klíčů.

Z hlediska výkonu se jedná například o fulltextové indexování a vyhledávání, umožňující produkovat výsledky v pořadí jejich relevance, tzn., jak dobře dotaz vystihuje výsledky. Ke zvyšování rychlosti značnou měrou přispěla i možnost ukládat dotazy do cache (MySQL uchovává dotazy SELECT společně s jejich výsledky) a replikace (duplikace databáze na jiný server).

### <span id="page-14-0"></span>**3.3 HTML**

HTML (HyperText Markup Language) je značkovací jazyk, určený pro tvorbu hypertextových dokumentů v síti WWW, ve které je zároveň převládajícím značkovacím jazykem. Používá se zejména pro definici obsahu a struktury dokumentů a dodnes nebyl plně nahrazen. Neustále probíhá vylepšování tohoto jazyka, což se projevuje například přidáváním nových rysů pro respektování vývoje v IT nebo naopak odstraňováním nevyhovujících rysů.[\[9\]](#page-34-5)

Nejnovější verzí tohoto značkového jazyka je HTML5, které zahrnuje nové funkce a různá vylepšení stávajících funkcí. Přesto zahrnuje všechny platné prvky jak z HTML4, tak i z XHTML 1.0. Dokáže elegantně zpracovávat chyby, fungovat téměř na jakékoli platformě a je kompatibilní se staršími prohlížeči a právě proto byl HTML5 použit pro tvorbu této aplikace.

### <span id="page-14-1"></span>**3.4 CSS**

CSS (Cascading Style Sheets) jsou kaskádové stylové předpisy. Je to stylovací jazyk, který značí, jak se má HTML značkování presentovat (stylovat). Mezi hlavní výhody používání kaskádových stylů patří oddělení grafické a datové části v dokumentu, rozsáhlejší možnosti formátování, než umožňuje HTML, a jednodušší údržba webové aplikace. Pokud chceme změnit vlastnost nějakého elementu, nemusíme procházet HTML kód, ale stačí provést změnu pouze v souboru s kaskádovými styly.

### <span id="page-14-2"></span>**3.5 jQuery**

JQuery<sup>[1](#page-14-4)</sup> je javascriptová knihovna usnadňující práci s JavaScriptem, především co se týče dynamické změny obsahu webové stránky na straně klienta. Je zaměřená na jednoduchost, čitelnost a rychlost. S minimem množství kódu tak vznikají animace, dynamická menu či změna formátování textu. J $Q$ uery je svobodný software šířený pod licencí typu MIT $^2$  $^2$ .

### <span id="page-14-3"></span>**3.6 Bootstrap**

Bootstrap<sup>[3](#page-14-6)</sup> je sada nástrojů určená pro webové vývojáře, která značně usnadňuje a urychluje sestavení vzhledu při vývoji webových stránek a aplikací. Obsahuje návrhářské šablony založené na HTML, CSS a JavaScriptu pro rozvržení stránky (layout), tabulky, formulářů, tlačítek a dalších komponent rozhraní. Další výhodou je, že podporuje responzivní design,

<span id="page-14-5"></span><span id="page-14-4"></span><sup>1</sup>https://jquery.com/

<sup>2</sup>Software s touto licencí je možné použít jak v proprietátním software (software s uzavřeným zdrojovým kódem), tak i s GPL licencovaným software (volné použití, modifikace i šíření).

<span id="page-14-6"></span><sup>3</sup>http://getbootstrap.com/

tedy dynamické přizpůsobení rozložení stránky s ohledem na používané zařízení (tablet, mobilní telefon, PC).

### <span id="page-15-0"></span>**3.7 Nette Framework**

Pro vývoj webové aplikace nebylo použito "čistého" PHP, ale frameworku<sup>[4](#page-15-1)</sup> pro PHP – Nette Framework<sup>[5](#page-15-2)</sup>. Nette Framework je open source framework pro vývoj webových aplikací v PHP5 vytvořený Davidem Grundlem v roce 2004, který se ale neustále vyvíjí.

Mezi hlavní znaky Nette Frameworku lze zařadit pokročilé zabezpečení a ladící nástroje, výkon, široká nabídka doplňků a open-source licence. Jedná se o český projekt, a tak jsou veškeré materiály dostupné v češtině.[\[6\]](#page-34-6)

#### **Model-View-Presenter**

Práce s tímto frameworkem je postavena na softwarové architektuře *Model-View-Presenter*, která u aplikací s grafickým rozhraním odděluje kód obsluhy (presenter) od kódu aplikační logiky (model) a od kódu zobrazujícího data (view) (Obrázek [3.1\)](#page-15-3). Tím se aplikace zpře-hledňuje, usnadňuje se budoucí vývoj a umožňuje se testování jednotlivých částí zvlášť: [\[4\]](#page-34-7)

- ∙ **Model** vstva pracující s daty. Je oddělena od zbytku aplikace a komunikuje pouze s presenterem.
- ∙ **View** font-end vrstva. Vykresluje data pomocí šablon a zobrazuje je uživateli.
- <span id="page-15-3"></span>∙ **Presenter** – propojovací vrstva. Propojuje Model a View, zpracovává požadavky, dotazuje se Modelu na data a ty vrací zpět do View.

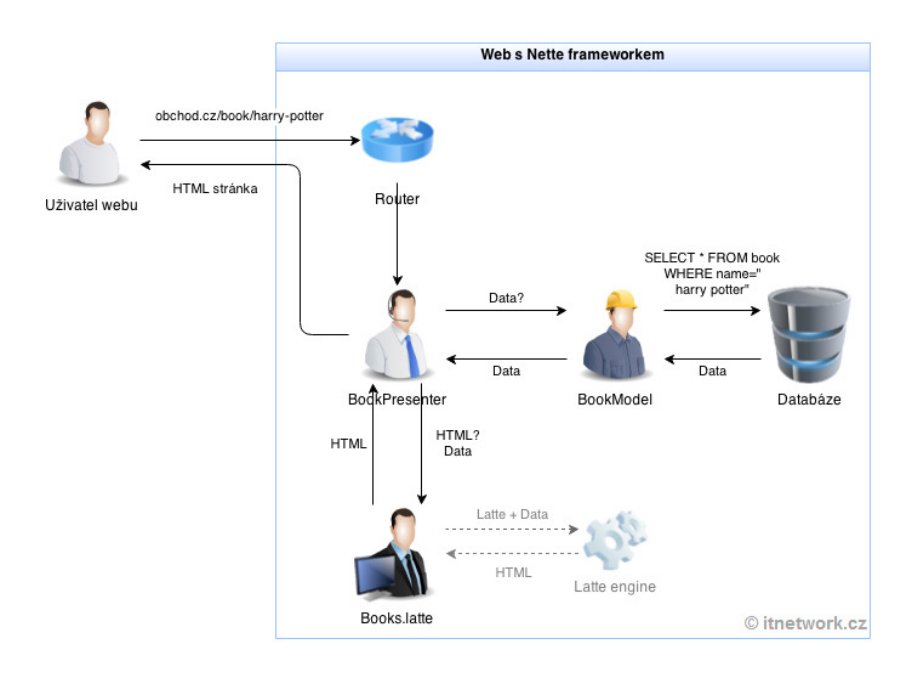

Obrázek 3.1: Životní cyklus stránky aplikace v Nette[6](#page-15-4)

<span id="page-15-1"></span><sup>4</sup>Knihovny ulehčující práci při programování a vývoji software.

<span id="page-15-2"></span><sup>5</sup>https://nette.org/cs/

<span id="page-15-4"></span> $6$ https://www.itnetwork.cz/images/5/php/nette/nette\_zivotni\_cyklus.png

#### **Latte**

Latte je šablonovací systém pro PHP a je součástí Nette Frameworku. Hlavní výhody tohoto šablonovacího systému tkví v zabezpečení výstupu před zranitelnostmi jako je XSS[7](#page-16-0) (výstup je zabezpečen automatickým escapováním proměnných), snižuje počet řádků kódu (pomocí maker) a šetří čas. Latte obsahuje i makra pro pokročilou tvorbu rozvržení stránky (dědičnost šablon), vnořené bloky a další.[\[5\]](#page-34-8)

<span id="page-16-0"></span><sup>7</sup>Cross-site scripting

### <span id="page-17-0"></span>**Kapitola 4**

# **Návrh databáze pro ukládání genealogických dat**

Jak je vidno z obrázku [2.4,](#page-8-0) některá slova, někdy dokonce ani písmena, z těchto záznamů běžný člověk nemusí umět rozluštit. Pro ty zdařilejší a úspěšné čitatele je tu možnost podělit se o přečtené řádky přidáním onoho záznamu do databáze prostřednictvím této aplikace.

Situace v dnešní době je taková, že tyto rady se řeší pomocí genealogických fór, kde tazatel položí dotaz o přeložení konkrétního záznamu a kdo daný záznam přeloží, odešle pod tento dotaz odpověď. Takovýto přístup není nejlepší z mnoha hledisek. Lepším řešením by jistě bylo záznam jednoduše přepsat a uložit ho do databáze, kde bude přístupný všem a kde bude hlavně dobře hledatelný.

Nejprve bylo nutné nastudovat genealogické prameny, a to hlavně z hlediska záznamů, které se v nich vyskytují. Postupně tak vznikl soubor, do kterého byly zaznamenávány jednotlivé prameny a ke každému pramenu souhrn informací, které byly nalezeny. Tento soubor byl výchozím zdrojem pro databázi.

Výsledná databáze bude tedy obsahovat všechny možné informace, které lze z konkrétního záznamu v genealogickém pramenu získat. Pro její popis je využito ER diagramu $^1,$  $^1,$  $^1,$ který popisuje objekty a jejich vztahy. Entitou je pak myšlen objekt reálného světa, v databázi si můžeme entitu představit jako tabulku.

### <span id="page-17-1"></span>**4.1 Struktura databáze pro ukládání genealogických dat**

Ve snaze pokrýt co možná největší množství genealogických pramenů vznikla poněkud rozsáhlejší databáze, která se pro svou velikost nedá bez problémů zobrazit na jednu stranu velikosti A4. Z toho důvodu bude rozebrána po jednotlivých částech, které spolu souvisejí.

Entita, která rozšiřuje informace o jiné entitě, jsou ve vztahu 1:N (například matriční kniha obsahuje N záznamů matriky narození) a entita, která uchovává časový rozsah, kdy jedna entita spadá do druhé, jsou ve vztahu M:N (v určitém rozmezí roků spadala obec pod nějaké panství, v jiném rozmezí roků zase pod jiné panství) a pro tento vztah M:N je potřeba vytvoření vazebních tabulek. Primární klíč každé entity je složen z názvu tabulky a přidáním znaků "\_ID".

<span id="page-17-2"></span> ${}^{1}$ Entity – relationship diagram

#### **Matriky**

Na obrázku [4.1](#page-18-0) jsou zobrazeny entity (tabulky) matrika, matrika\_narozeni, matrika\_oddaci a matrika\_zemrelych.

Matrika obsahuje informace o matriční knize jako takové. Signatura je označení konkrétní matriky, které je unikátní pro každou knihu a má datový typ VARCHAR, jelikož obsahuje kromě čísel v některých případech i písmeno. Druh\_matriky udává, zda je matrika civilní, katolická, židovská, evangelická aj., typ\_matriky matriku narození, oddací nebo zemřelých, jazyk představuje jazyk, kterým byl psán záznam. Jednotlivé typy matrik od a do (např. narozeni\_od a narozeni\_do) značí rozmezí roků, které lze v knize u daného typu matriky nalézt.

Všechny typy matrik pak obsahují sloupce odpovídající jednotlivým záznamům v nich včetně cizího klíče matrika\_ID odkazujícího na matriční knihu, ve které je záznam uložen. Mimo jiné byly přidány sloupce online a poznamka (oba typu TEXT). Online obsahuje informace, kde na internetových stránkách můžeme daný záznam nalézt (URL adresa nebo informace zjednodušující nalezení záznamu). Poznamka pak může být poznámka autora záznamu nebo poznámka vztahující se ke konkrétnímu záznamu.

<span id="page-18-0"></span>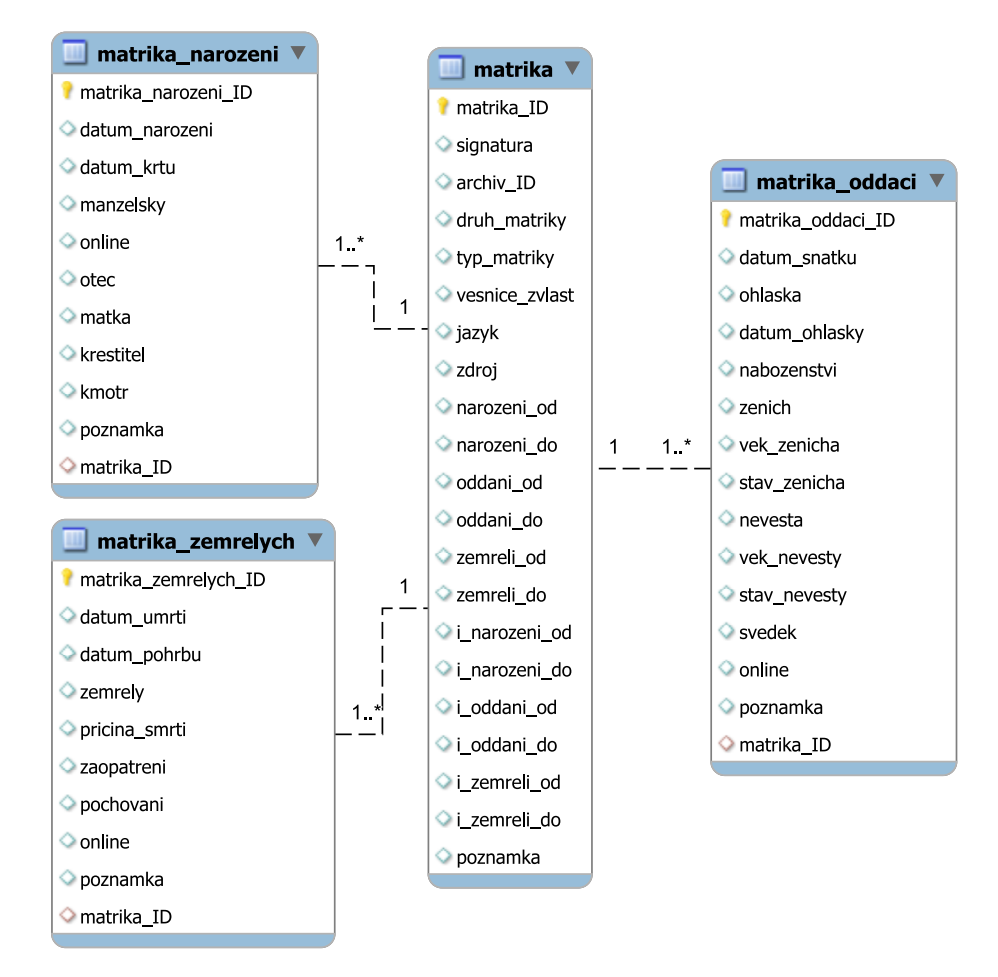

Obrázek 4.1: ER diagram pro matriky

#### **Fary**

Každá matrika se vztahuje k určité farnosti a farnost spravovala více matrik, mají tedy mezi sebou vztah 1:N. Avšak požadujeme-li uložení informace, od kdy do kdy byla daná matrika součástí fary (farnosti mohly měnit v průběhu své existence rozsah své působnosti v jednotlivých obcích nebo mohly zaniknout), musela být přidána vazební tabulka mezi farou a matrikou (Obrázek [4.2\)](#page-19-0).

Fara obsahuje unikátní název farnosti farnost a cizí klíč do tabulky groups pro zobrazení hranice dané farnosti (více viz [5.7\)](#page-30-0).

Matrika\_fara je již zmiňovanou vazební tabulkou mezi matrikou a farou s cizími klíči do obou tabulek a záznamem typu DATE, od kdy do kdy spadala matrika pod danou faru (ve\_fare\_od, ve\_fare\_do).

<span id="page-19-0"></span>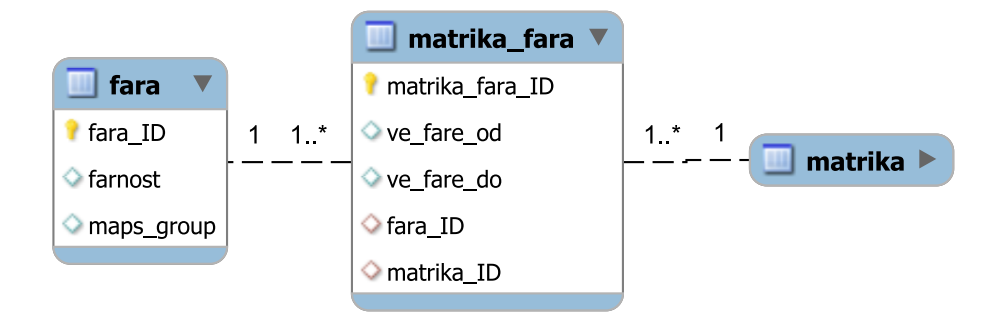

Obrázek 4.2: ER diagram fary

#### **Obce a panství**

Pro uchování záznamů o historických panstvích a pod ně spadajících obcích byly vytvořeny entity panstvi, obec a vazební tabulka panstvi\_obec mezi nimi, která byla vytvořena zejména pro zaznamenání časového rozsahu, kdy daná obec spadala pod dané panství, jelikož se panství zvětšovala nebo zmenšovala (Obrázek [4.3\)](#page-20-0).

O entitě panstvi můžeme nalézt informace jakými jsou nazev\_panstvi (název panství), typ\_panstvi (panství typu král, statek, panství. . . ), obyvatelstvo\_narod (obyvatelstvo české, německé. . . ). Jako datové typy INT jsou zde zastoupeny záznamy o počtu domů (pocet\_domu) a počet obyvatel (pocet\_obyvatel) v panství. Pro vložení poznámky o nějakém panství slouží poznamka typu TEXT.

Entita obec pro konkrétní obec se skládá ze záznamů definujících název obce (nazev\_obce) a možnou část obce v českém (cast\_obce\_cz), německém (cast\_obce\_de) nebo jiném (cast\_obce\_jiny) jazyce. Pokud obci náležel nebo náleží ještě další název, je uveden v cast obce dalsi. Obec obsahuje cizí klíč fara ID odkazující na faru, kam obec spadala, a cizí klíč maps\_region pro zobrazení obce na mapě (viz [5.7\)](#page-30-0).

Dále, pro zjištění jaké matriky se vztahují k jakým obcím, byly vytvořeny entity matrika\_narozeni\_obce, matrika\_zemrelych\_obce a matrika\_oddaci\_obce, což jsou vazební tabulky mezí obcí a daným typem matriky, které obsahují záznamy o časovém rozsahu a o tom, na jakých stránkách se v matrice objevují záznamy o této obci.

<span id="page-20-0"></span>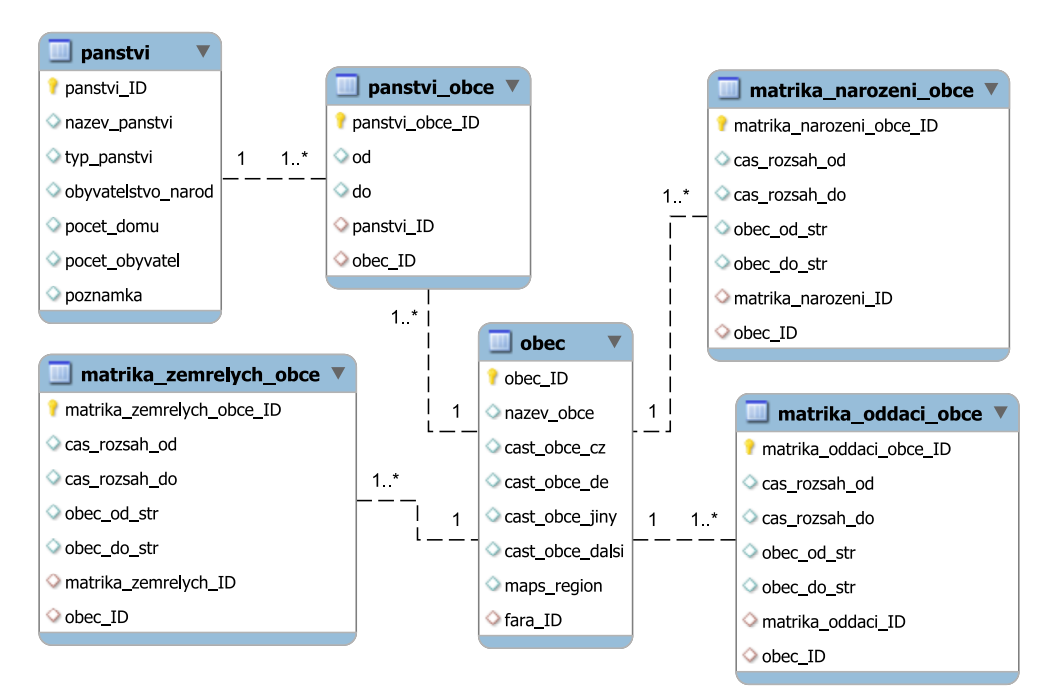

Obrázek 4.3: ER diagram pro panství a obce

#### **Rektifikační akta**

Rektifikační akta jsou dalším historickým pramenem a byla pro ně vytvořena entita rektifikacni\_akta, která obsahují několik různých typů těchto akt. Specifikace typu je uvedena v typ rektifikacni akta a je tomu podobně jako u typu matrik (viz Obrázek [4.4\)](#page-21-0).

Typy rektifikačních akt jsou přiznávací list k domovní dani (priznavaci\_list\_domaci- \_dan), přiznávací list ke komínové dani (priznavaci\_list\_kominova\_dan) a poddanská přiznávací fase (poddanska\_priznavaci\_fase). Všechny typy akt obsahují cizí klíče do rektifikacni\_akta a do panstvi – aby bylo jasné, pro jaké panství je záznam pořízen.

Záznam o přiznávacím listu k domovní dani obsahuje informaci o velikosti gruntu udávanou ve zlomcích lánů (velikost\_gruntu), o typu gruntu, zda jde o starý usedlý, lhotníka nebo dosud neobsazenou poustku (typ\_gruntu) a shrnutí shrnuti jako TEXT.

Přiznávací list ke komínové dani se skládá mimo jiné z informace o počtu komínů v panství (pocet\_kominu) a o shrnutí (shrnuti).

Objemnější entitou je pak poddanská přiznávací fase skládající se z typu majetku (typ\_majetku), tzn. statek, pastviny, pustiny, zahrady apod., počtu polí (pocet\_poli), držebnostního čísla (drzebnostni\_cislo) a rozsahu vinic a lesů (rozsah\_vinic\_lesu). Dále existuje několik entit majících cizí klíč k této entitě.

Entita obdelavane\_pole pro záznam o obdělávaném poli držitele z poddanské přiznávací fase, která obsahuje pořadí pole majitele (pole), název pole (nazev\_pole), výměru pole (vymera\_pole), textovou poznámku a také cizí klíč pro odkázání se na konkrétní přiznávací fasi.

Další entitou jsou hospodářské objekty (hospodarske\_objekty), mezi které se například řadí mlýn, pila, olejárna a papírna, obsažené v přiznávací fasi.

<span id="page-21-0"></span>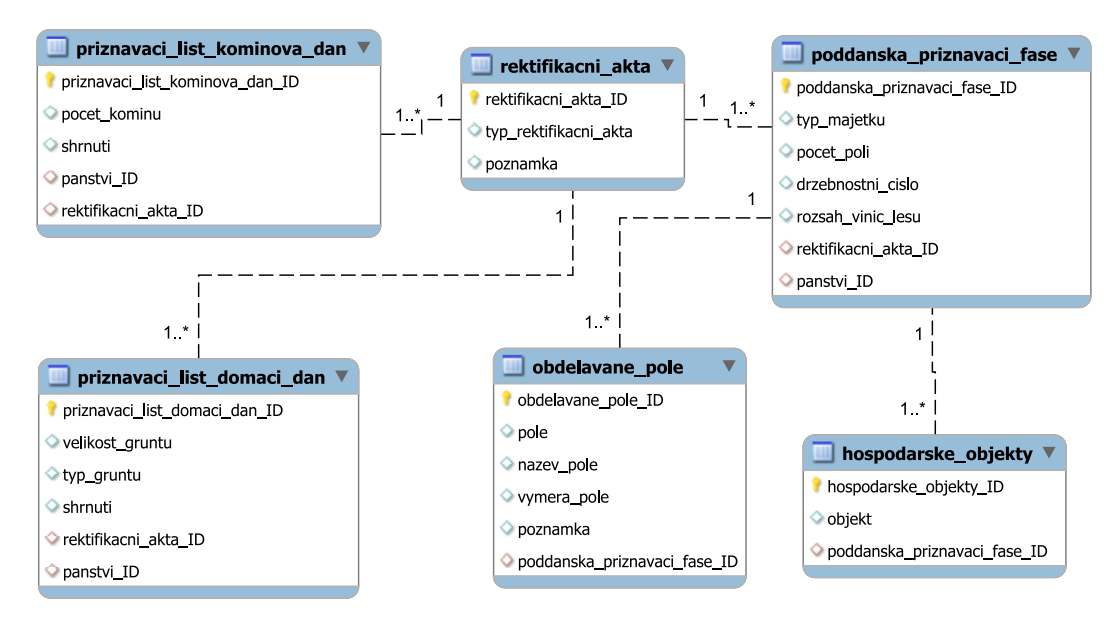

Obrázek 4.4: ER diagram pro Rektifikační akta

#### **Osoba**

Pro informaci o osobě byla vytvořena entita osoba uchovávající její jméno (jmeno), příjmení (prijmeni), datum narození (datum\_narozeni), pohlaví (pohlavi), které se do databáze ukládá pouze jako jednobajtové číslo, kde uživatelem zadaná hodnota "muž" se převede na číslo "1" a hodnota "žena" se převede na "0". Obcovací jazyk (obcovaci\_jazyk) udává jazyk, kterým osoba hovořila. Pro spojení osob s genealogickými prameny zlouží cizí klíče matrika\_zemrelych\_ID, matrika\_narozeni\_ID, majitel\_panstvi\_ID, remeslnik\_ppf- \_ID (pro řemeslníka v poddanské přiznávací fasi) a hospodar\_domaci\_dan\_ID (hospodář v přiznávacím listu domovní dani).

Pro spojení s matrikou oddací byla vytvořena vazební tabulka matrika\_oddaci\_osoba, jelikož je možné, aby se osoba vdala/oženila vícekrát, a zároveň může stejná osoba vystupovat v matrice oddací v různých rolích, například jako ženich a později jako otec ženicha. Podobně tomu je u vazební tabulky poddanska\_priznavaci\_fase\_osoba.

Na doplnění údajů o bydlišti osoby vznikla vazební tabulka bydliste mezi osobou a obcí, specifikující ulici (ulice), číslo popisné (c\_popisne) a časový rozsah, od kdy do kdy (bydlel\_od, bydlel\_do) osoba bydlela v dané obci, jelikož je samozřejmě možné stěhování osoby do jiných obcí.

S osobou se úzce pojí její povolání, pro které je připravena entita povolani (obsahuje název vykonávaného povolání a případně poznámku k němu). A jelikož v průběhu času mohla osoba své povolání změnit, vznikla vazební tabulka mezi osobou a povoláním (povolani\_osoba), která zaznamenává od jaké (povolani\_od) a do jaké (povolani\_do) doby osoba povolání vykonávala.

<span id="page-22-0"></span>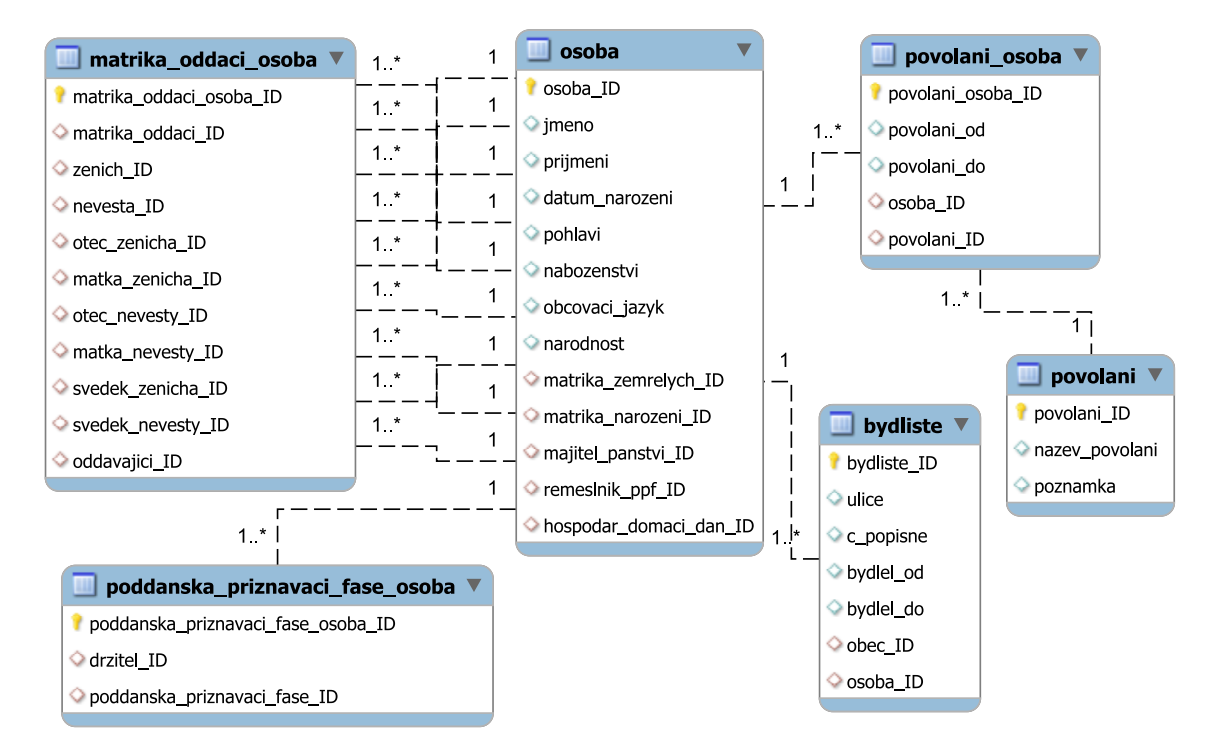

Všechny tyto entity a vztahy mezi nimi lze vidět na obrázku [4.5.](#page-22-0)

Obrázek 4.5: ER diagram osoby a jejích částí

#### **Berní rula**

Entita berni\_rula odpovídá Berní rule, která zaznamenává například výměru rolí (vymera\_roli), dobu osevu (doba\_osevu), vlastnictví nějakého potahu jako jsou koně nebo voli (vlastnictvi\_potahu), kvalitu půdy (kvalita\_pudy), berní skupinu jako je sedlák, chalupník či zahradník (berni\_skupina) nebo textovou poznámku k záznamu (poznamka).

Berní rula obsahuje také záznam o tom, zda hospodářství vyhořelo, což je v tomto případě řešeno samostatnou entitou hospodarstvi\_vyhorelo, ve které je uloženo datum vyhoření hospodářství (datum\_vyhoreni) a případně i po kolikáté vyhořelo (pocitadlo\_vyhoreni), takže každé vyhoření má své datum.

Pro označení majitelů konkrétní Berní ruly vznikla entita majitele\_berni\_rula odkazující se cizími klíči k entitám osoba a berni\_rula, jelikož majitelé se postupem času měnili.

Aby se vědělo, do jakého panství spadal záznam o Berní rule, byla vytvořena vazební tabulka berni\_rula\_panstvi, která obsahuje i časový rozsah (cas\_rozsah\_od a cas\_rozsah\_do), kdy daná rula spadala pod jaké panství. Podobně je tomu pro vazební tabulku mezi Berní rulou a obcí.

<span id="page-23-0"></span>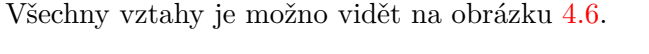

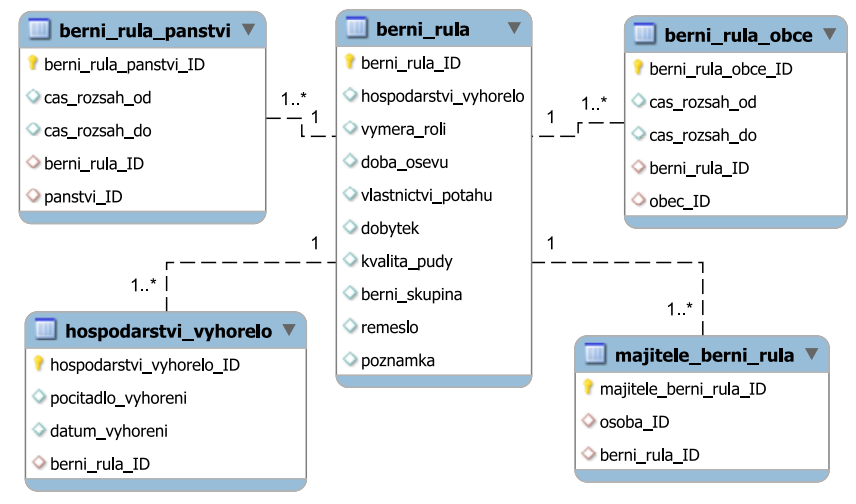

Obrázek 4.6: ER diagram pro Berní rulu

#### **Lánové rejstříky**

Posledním genealogickým záznamem v databázi jsou Lánové rejstříky, které odpovídají entitě lanove rejstriky. Ta obsahuje základní informace jako typ hospodářství (typ hospodarstvi), to může například být nově osedlé nebo s obdělávanou půdou, a počet tratí obdělávané půdy (pocet\_trati).

Entity rozšiřující informace o Lánovém rejstříku jsou lanove\_rejstriky\_obce (vazební tabulka mezi obcí a Lánovým rejstříkem s časovým rozsahem), majitel\_lanove\_rejstriky (udává majitele v Lánovém rejstříku při druhé lánové vizitaci, případně majitele při první vizitaci, pokud se změnil – odkaz do tabulky osoba) a bonita\_pudy (obsahuje informace o kvalitě půdy – kategorie, výměře půdy v jednotkách Metz – vymera\_m a v jednotkách Achtel-vymera achtel) (Obrázek [4.7\)](#page-24-0).

<span id="page-24-0"></span>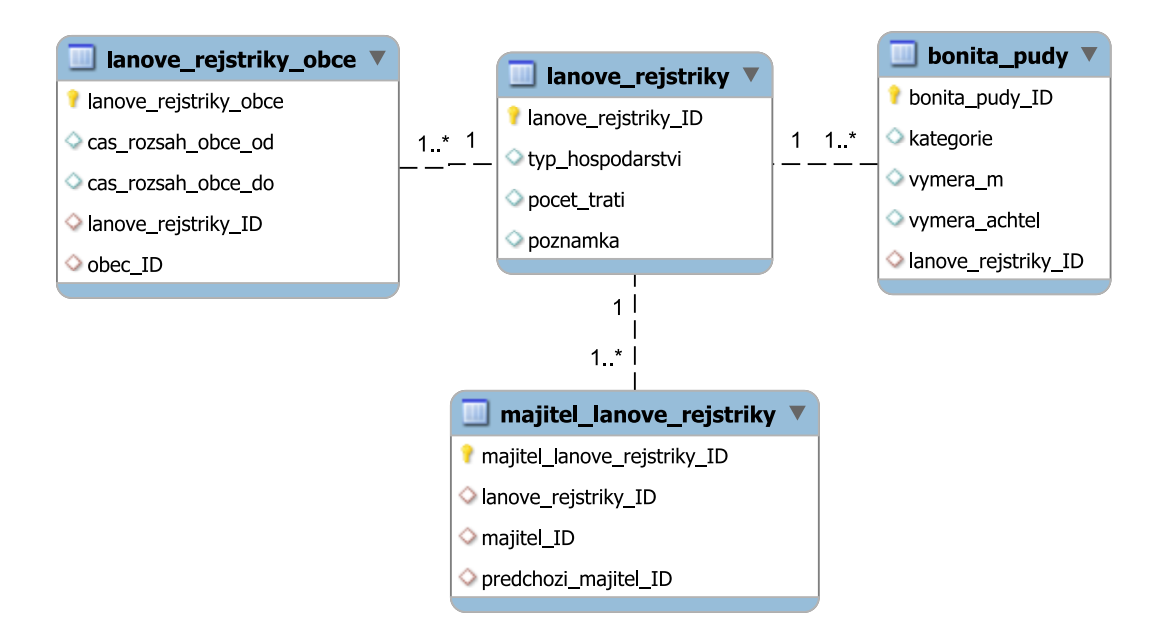

Obrázek 4.7: ER diagram pro Lánové rejstříky

### **Uživatel**

<span id="page-24-1"></span>Pro zaregistrování uživatele a možnosti využití různých práv pro manipulaci s daty v aplikaci vznikla entita uzivatel, ukládající především uživatelovo přihlašovací jméno (username) a heslo heslo. Volitelnými záznamy, které může uživatel vyplnit, jsou jméno (jmeno\_uzivatele) a příjmení (prijmeni\_uzivatele) uživatele, e-mail (email), datum narození (datum\_narozeni) nebo bydliště (bydliste\_mesto). Pro uživatelské role je připraven výčtový typ , obsahující role member, expert a admin. Defaultní rolí je pak member (Obrázek [4.8\)](#page-24-1).

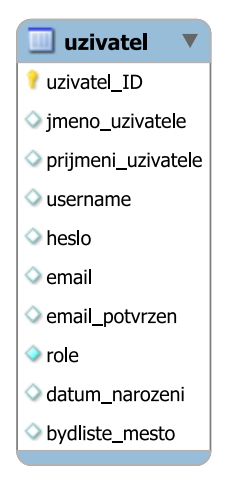

Obrázek 4.8: ER diagram uživatele

### <span id="page-25-0"></span>**Kapitola 5**

# **Implementace webové aplikace a jejích součástí**

Po nastudování patřičných materiálů, navrhnutí a vytvoření databáze přišla na řadu implementace celé webové aplikace. Nejdříve bylo nutné stáhnout si základní kostru s Nette Frameworkem. Instalace proběhla pomocí nástroje *composer*[1](#page-25-2) , který se stará o správu závislostí v PHP a kostru s Nette Frameworkem stáhne, vznikne tzv. Web Project. Následuje popis jednotlivých částí aplikace tak, jak byly postupně implementovány.

Pro vývoj aplikace bylo použito vývojové prostředí PhpStorm<sup>[2](#page-25-3)</sup> se školní licencí.

### <span id="page-25-1"></span>**5.1 Model**

Model je funkční základ celé aplikace – je v něm obsažena aplikační logika. Spravuje si svůj vnitřní stav a ven nabízí pevně dané rozhraní. Jeho stav lze měnit a zjišťovat voláním funkcí tohoto rozhraní.

Jako základní model byl vytvořen BaseManager, který zprostředkovává spojení s databází a od kterého budou ostatní modely dědit. Všechny modely rozšířující BaseManager tak mají zařízené propojení s databází a nevznikají tak duplicity.

Ostatní modely pak slouží pro práci s konkrétní tabulkou v databázi. Například pro tabulku osoba je vytvořen model OsobaManager, pro tabulku matrika je to MatrikaManager apod. V těchto modelech jsou vytvořeny základní metody pro práci s databází. Struktura každého modelu je až na UserManager (Kapitola [5.6\)](#page-29-0) stejná, proto bude uveden jeden příklad pomocí MatrikaManager za všechny.

Pro výpis všech záznamů matrik z databáze slouží metoda getMatriky, pro výpis konkrétního záznamu pak metoda getMatrika, která požaduje jako parametr ID záznamu – matrika\_ID.

O uložení záznamu se stará metoda saveMatrika, které jsou předány parametry id (ID záznamu) a matrika (jednotlivé hodnoty záznamu). Pokud záznam v databázi s daným ID existuje, provede se změna jeho hodnot, jinak se vytvoří nový.

Poslední metodou je pak removeMatrika. Tato metoda najde a odstraní záznam, podle zdaného ID, z databáze.

<span id="page-25-2"></span><sup>1</sup>https://doc.nette.org/cs/2.4/composer

<span id="page-25-3"></span><sup>2</sup>https://www.jetbrains.com/phpstorm/

### <span id="page-26-0"></span>**5.2 View**

View je vrstva aplikace zobrazující výsledek nějakého požadavku pomocí šablonovacího systému.

Základní šablonou je @layout.latte, která obsahuje většinu HTML kódu. Díký makrům v šablonovacím systému Latte je možno definovat, v jaké části @layout.latte bude vypsán kód definovaný v jiných šablonách. @layout.latte tedy obsahuje makro {include content} a poté je v konkrétní šabloně uvedeno makro {block content}, které vloží vše od začátku tohoto makra, až po nalezení párové značky {/block}. Tímto způsobem jsou vykreslována data uživateli podle konkrétního požadavku (více viz [5.5\)](#page-28-0).

### <span id="page-26-1"></span>**5.3 Presenter**

Presenter je objekt, který vezme požadavek a spustí odpovídající akci, případně vykreslí šablonu.

Základním presenterem je BasePresenter. Jeho hlavní funkcí je kontrola uživatelských oprávnění při každé akci. V Nette se k tomuto používá metoda startup, která se volá ihned po vytvoření presenteru. Metoda beforeRender je volána před každým vykreslením odpovídající šablony a přidává tak proměnné jako je například uživatelské jméno uživatele, který je přihlášen, do celého layoutu.

Ostatní presentery, rozšiřující bázový presenter, obsahují instanci třídy odpovídajícího modelu pro práci s databází. Pro vykreslení záznamů do šablon slouží metody render<nazev\_latte\_sablony>. Takže pro vykreslení všech záznamů slouží render metoda renderDefault, která nejprve načte požadovaná data z databáze a předá je šabloně default.latte. Konkrétní záznam se tedy do šablony vykresluje pomocí renderShow, který jako parametr potřebuje ID daného záznamu.

Presentery obsahují také metody pro provádění různých akcí, jejich zápis je následující – action<nazev akce>. Přidání nebo upravení záznamu databáze zprostředkovává metoda actionAddOrUpdate, která zavolá metodu odpovídajícího modelu pro uložení záznamu. Odstranění záznamu proběhne pomocí actionRemove. Ta smaže záznam podle zadaného ID a informuje uživatele o provedení této akce.

### <span id="page-26-2"></span>**5.4 Naplnění databáze prvotními daty**

Jelikož byla sehnána data z Moravského zemského archivu Brno, bylo na snaze tato data uplatnit a naplnit jimi vytvořenou databázi. Protože ale byly jednotlivé soubory ve formátu csv<sup>[3](#page-26-3)</sup> (Obrázek [5.1\)](#page-26-4), bylo nutné tyto soubory nejprve převést do lépe zpracovatelné podoby.

```
pkey;fara;obeccela;castobcecz;castobcede;castobcejiny;castobcedalsi;vefareod;
 vefaredo
```

```
4;Brumov na Vláře;Brumov - Bylnice;Sidonie;"";"";Svatá Sidonie;1821;1949
22;Bavory;Bavory;Bavory;Pardorf;"Baridorff, Padorff, Peyerdorff";"";1764;1949
727;Stonařov;Otín;Otín;Otten;"";"";1637;1949
```
Obrázek 5.1: Vybrané záznamy z csv souboru

<span id="page-26-3"></span><sup>3</sup>Comma – separated values

Všechny soubory tak byly převedeny do formátu json<sup>[4](#page-27-0)</sup> (Obrázek [5.2\)](#page-27-1), se kterým umí PHP lépe pracovat.

```
{
  "pkey": 4,
  "fara": "Brumov na Vláře",
  "obeccela": "Brumov - Bylnice",
  "castobcecz": "Sidonie",
  "castobcede": "",
  "castobcejiny": "",
  "castobcedalsi": "Svatá Sidonie",
  "vefareod": 1821,
  "vefaredo": 1949
}, {
  "pkey": 22,
  "fara": "Bavory",
  "obeccela": "Bavory",
  "castobcecz": "Bavory",
  "castobcede": "Pardorf",
  "castobcejiny": "Baridorff, Padorff, Peyerdorff",
  "castobcedalsi": "",
  "vefareod": 1764,
  "vefaredo": 1949
}
```
Obrázek 5.2: Vybrané záznamy z json souboru

V PHP byl vytvořen skript, který převedl data z json formátu do sql<sup>[5](#page-27-2)</sup> a vznikl tak příkaz na vložení dat do databáze (Obrázky [5.3\)](#page-27-3) .

```
INSERT INTO 'obec'
('obec_ID','nazev_obce','cast_obce_cz','cast_obce_de','cast_obce_jiny',
  'cast_obce_dalsi','fara_ID') VALUES
('4','Brumov - Bylnice','Sidonie','','','Svatá Sidonie','73'),
('22','Bavory','Bavory','Pardorf','Baridorff, Padorff, Peyerdorff','','6'),
('727','Otín','Otín','Otten','','','552');
```
Obrázek 5.3: Ukázka vybraných záznamů z sql skriptu

Tímto způsobem byly v databázi naplněny tabulky obec, fara, matrika\_fara a část záznamů v matrika.

Dalšími volně dostupnými daty byly přepisy záznamů z různých matričních knih, které se nalézají na fóru *msts.cz*<sup>[6](#page-27-4)</sup>. Tyto záznamy byly však ve formátu x1s<sup>[7](#page-27-5)</sup> nebo <mark>html<sup>[8](#page-27-6)</sup>, a tak byly</mark> též převedeny do formátu json. Z tohoto souboru pak byly záznamy opět převedeny pomocí dalšího skriptu do sql souboru – ve výsledku obsahujícího příkaz na vložení těchto záznamů do databáze. Tímto způsobem byly naplněny v databázi tabulky osoba, matrika\_narozeni, matrika\_oddaci a matrika\_zemrelych.

<span id="page-27-0"></span><sup>4</sup> JavaScript Object Notation

<span id="page-27-2"></span><sup>5</sup>Structured Query Language

<span id="page-27-4"></span> $6$ https://matriky.msts.cz/\_mza/

<span id="page-27-5"></span><sup>7</sup>Soubory vytvořené v programu Microsoft Excel

<span id="page-27-6"></span><sup>8</sup>HyperText Markup Language

### <span id="page-28-0"></span>**5.5 Zobrazování genealogických dat**

Pro výpis genealogických dat v uživatelsky přívětivé podobě, včetně zprostředkování mnoha funkcí pro práci s nimi, slouží volně dostupná komponenta (vykreslitelný objekt) pro Nette Framework–D<mark>ataGrid<sup>[9](#page-28-1)</sup>. P</mark>omocí něj lze zobrazovat velké množství dat a zároveň je formátovat, řadit, stránkovat, filtrovat apod.

Tato komponenta byla vytvořena a vložena (pomocí Latte makra {control <nazev-\_komponenty}) do všech šablon, každé byl předán zdroj dat, které má vypisovat, a byly implementovány akce nad těmito daty, umožňující uživateli například přidat, upravit nebo smazat záznam nebo zobrazit detail vybraného záznamu.

| Zobrazování genealogických dat |                           |             |            |       |       |                 |                                |             |                      |                |                         |          | D Přihlásit                                                                                                    |
|--------------------------------|---------------------------|-------------|------------|-------|-------|-----------------|--------------------------------|-------------|----------------------|----------------|-------------------------|----------|----------------------------------------------------------------------------------------------------|
| <b>Dokumenty</b>               |                           |             |            |       |       |                 |                                |             |                      |                |                         |          | O                                                                                                    |
| <b>Matriky</b>                 | Signatura $\div$          | <b>Druh</b> | <b>Typ</b> | Jazyk | Zdroj | Narození $\div$ | Oddani $\Leftrightarrow$       | Zemřelí ≑   | Index $N \triangleq$ | Index $0 \div$ | Index $N \triangleq$    | Poznámka | Akce                                                                                                    |
| Osoby                          | Signatu                   | Druh        | Typ        | Jazyl | Zdroj | Narození        | Oddani                         | Zemřelí     | Index N              | Index O        | Index Z                 | Poznámk  |                                                                                                    |
|                                | 132e                      |             |            |       |       |                 |                                |             |                      |                | 1809 - 1819             |          | $\bullet$                                                                                                    |
| Obce                           | 132d                      |             |            |       |       |                 |                                |             |                      |                | 1786 - 1809             |          | $\begin{array}{c} \bullet \end{array}$                                                                                                    |
| Fary                           | 132c                      |             |            |       |       |                 |                                |             |                      | 1786 - 1819    |                         |          | $^{\circ}$                                                                                                    |
|                                | 132 <sub>b</sub>          |             |            |       |       |                 |                                |             | 1808 - 1819          |                |                         |          | $\begin{tabular}{ c c } \hline \quad \quad & \quad \quad & \quad \quad \\ \hline \quad \quad & \quad \quad & \quad \quad \\ \hline \quad \quad & \quad \quad & \quad \quad \\ \hline \quad \quad & \quad \quad & \quad \quad \\ \hline \end{tabular}$                                                                                                    |
|                                | 132a                      |             |            |       |       |                 |                                |             | 1786 - 1807          |                |                         |          | $\begin{array}{c} \circ \\ \circ \end{array}$                                                                                                    |
|                                | 5070                      |             |            |       |       | 1900 - 1914     |                                |             |                      |                |                         |          |                                                                                                    |
|                                | 16572b                    |             |            |       |       |                 |                                |             |                      |                | 1737 - 1772 1737 - 1772 |          | $\circ$                                                                                                    |
|                                | 5169                      |             |            |       |       |                 |                                | 1812 - 1851 |                      |                | 1812 - 1851             |          | $\begin{array}{ c c } \hline \textbf{0} & \textbf{0} & \textbf{0} \\ \hline \textbf{0} & \textbf{0} & \textbf{0} \\ \hline \textbf{0} & \textbf{0} & \textbf{0} \\ \hline \textbf{0} & \textbf{0} & \textbf{0} \\ \hline \textbf{0} & \textbf{0} & \textbf{0} \\ \hline \textbf{0} & \textbf{0} & \textbf{0} \\ \hline \textbf{0} & \textbf{0} & \textbf{0} \\ \hline \textbf{0} & \textbf{0} & \textbf{0} \\ \hline \textbf{0} & \textbf{0} &$ |
|                                | 220                       |             |            |       |       |                 | 1897 - 1927                    |             |                      |                |                         |          | $\bullet$                                                                                                    |
|                                | 305                       |             |            |       |       |                 | 1857 - 1926                    |             |                      |                |                         |          |                                                                                                    |
|                                | (Položky: 1 - 10 z 10919) |             |            |       |       | ← Předchozí     | $\overline{2}$<br>$\mathbf{1}$ | 3<br>1092   | Další →              |                |                         |          | $10 \times$                                                                                                    |

Obrázek 5.4: Ukázka výpisu matričních knih

Zobrazená data je poté možno filtrovat zadáním požadované hodnoty do pole pod názvem sloupce. Filtrování je možné provádět ve více sloupcích naráz a umožnit tak výpis specifičtějších záznamů. Pokud má prohlížeč, ve kterém je zobrazena tato webová aplikace, zapnutou podporu JavaScriptu, začnou se jednotlivé záznamy filtrovat ihned po zadání první hodnoty.

Záznamy je také možno řadit, a to buď vzestupně nebo sestupně podle hodnot v řazeném sloupci. Ostatní akce, které je možné uživatelem provádět, jsou závislé na právech jemu přiřazených (viz Kapitola [5.6\)](#page-29-0).

<span id="page-28-1"></span> $9$ https://ublaboo.org/datagrid/

| Zobrazování genealogických dat |                         |                 |        |                  |                 |                                                |                                                                                             |           |       |                  | @expert -                          | Odhlásit                                                                                                    |
|--------------------------------|-------------------------|-----------------|--------|------------------|-----------------|------------------------------------------------|---------------------------------------------------------------------------------------------|-----------|-------|------------------|------------------------------------|----------------------------------------------------------------------------------------------------|
| <b>Dokumenty</b>               |                         |                 |        |                  |                 |                                                |                                                                                             |           |       |                  |                                    | A                                                                                                    |
| <b>Matriky</b>                 |                         |                 |        |                  |                 |                                                | ■ Signatura: 17717 血 Farnost: Brno - Tuřany, Zvěstování Panny Marie * Narození: 1657 - 1710 |           |       |                  |                                    |                                                                                                    |
|                                |                         |                 |        |                  |                 |                                                |                                                                                             |           |       |                  |                                    | $\ddot{}$                                                                                                    |
| Osoby                          | Narozen $\div$          | Pokřtěn ÷ Jméno |        | Přijmení ≑       | Náboženství Rod | Otec                                           | Matka                                                                                       | Křestitel | Kmotr | Online           | Poznámka                           | Akce                                                                                                    |
| Obce                           | Hledej                  |                 | Hlec   | Hledej při       | Hledej ná       | Hledej oti                                     | Hledej ma                                                                                   |           |       | <b>Hledej</b> or | Hledej pozn                        |                                                                                                    |
| Fary                           | 1657                    | 1657            | Dorota | Kreschelová      |                 | Matěj                                          | Helena                                                                                      |           |       | str. 3           | lokalita:<br>Brněnské<br>lvanovice | $\Box$                                                                                                    |
|                                | 1657                    | 1657            | Dorota | Vaňková          |                 | Václav                                         | Uršula                                                                                      |           |       | str. 3           | lokalita:<br>Chrlice               | $\begin{tabular}{ c c c c } \hline \rule{0pt}{3ex} \rule{0pt}{3ex} \rule{$ |
|                                | 1657                    | 1657            | Dorota | Knaurová         |                 | Karel                                          | Alžběta                                                                                     |           |       | str. 3           | lokalita:<br>Chrlice               | $\Box$                                                                                                    |
|                                | 1657                    | 1657            | Pavel  | <b>Braun</b>     |                 | Urban                                          | Helena                                                                                      |           |       | str. 3           | lokalita:<br>Brněnské<br>lvanovice | $\begin{array}{ c c c }\hline \textbf{0} & \textbf{0} & \textbf{0}\ \hline \end{array}$                                                                                                    |
|                                | 1657                    | 1657            |        | Helena Fidlerová |                 | Matěj                                          | Uršula                                                                                      |           |       | str. 3           | lokalita:<br>Holásky               | $\Box$                                                                                                    |
|                                | (Položky: 1 - 5 z 2296) |                 |        |                  | ← Předchozí     | $\overline{\mathbf{3}}$<br>$\overline{2}$<br>⊕ | 460<br><b>1.</b>                                                                            | Další→    |       |                  |                                    | 5<br>$\check{ }$                                                                                                    |

Obrázek 5.5: Ukázka výpisu záznamů z matriky narození

### <span id="page-29-0"></span>**5.6 Správa uživatelů**

Pro správu uživatelů byl implementován model UserManager, který rozšiřuje BaseManager (viz [5.1\)](#page-25-1) a implementuje rozhraní IAuthenticator obsahující metodu authenticate – ta vrací identitu (souhrn informací o uživateli). [\[7\]](#page-34-9)

Metoda authenticate v UserManager tedy slouží k přihlášení uživatele do systému. Jako parametr jsou jí předány pomocí pole uživatelské jméno a heslo a postupně se kontroluje, zda zadaný uživatel s takovým uživatelským jménem a heslem existuje. Pokud ne, vyhodí výjimku a informuje o tom uživatele, pokud ano, vrací identitu uživatele a přihlásí ho do systému.

Pro registraci nového uživatele je vytvořena metoda register. Té je předáno uživatelské jméno a heslo a metoda pouze kontroluje, zda již nějaký uživatel s tímto uživatelským jménem neexistuje. V případě, že existuje, informuje o tom uživatele a požádá ho o zadání jiného uživatelského jména. Pokud takový uživatel neexistuje, zaregistruje ho.

Aby se mohl uživatel v aplikaci registrovat nebo přihlásit, byly vytvořeny formuláře, do kterých jsou zadávány přihlašovací nebo registrační údaje. Tyto formuláře jsou obsaženy v UserForms a vykreslovány v šablonách login.latte (přihlášení uživatele) a register.latte (registrování uživatele).

V rámci této webové aplikace byly implementovány 4 role pro uživatele.

- ∙ guest role hosta, nezaregistrovaného uživatele. Guest je oprávněn k prohlížení záznamů, včetně detailu záznamu, avšak nemůže přidávat ani měnit žádné záznamy.
- ∙ member role člena, zaregistrovaného uživatele. Uživatel s rolí member může přidávat nové i upravovat stávající záznamy.
- ∙ expert role experta, navíc oproti roli member může expert i záznamy mazat.

∙ admin – role administrátora. Administrátor může provádět veškeré akce, co poskytují předcházející role, navíc však může přidat nového uživatele, vypisovat zaregistrované uživatele a přímo v aplikaci jim role měnit.

### <span id="page-30-0"></span>**5.7 Spolupráce s aplikací pro zobrazování a editaci hranic**

Souběžně s touto prací byla vyvíjena jiná související práce zabírající se zobrazováním a editací hranic. Tato aplikace umožňuje vytváření vlastních území pomocí interaktivní mapy. Vznikat tak mohou historická panství či farnosti.[\[10\]](#page-34-10)

Při zobrazení detailu obce, fary a matriky je zde záznam, obsahující odkaz na mapu pro vytvoření nebo zobrazení oblasti. Zobrazit oblast může každý, ovšem pokud je již vytvořená. Jestli vytvořená není, mohou ji uživatelé vytvořit (pouze registrovaní uživatelé – member).

Některý uživatel například vytvoří oblast pro určitou farnost, všem uživatelům se pak u této farnosti objeví odkaz na odpovídající oblast. Na mapě je poté vidět, které obce spadaly pod tuto farnost, což také může pomoci při hledání genealogického pramenu, osoby, apod.

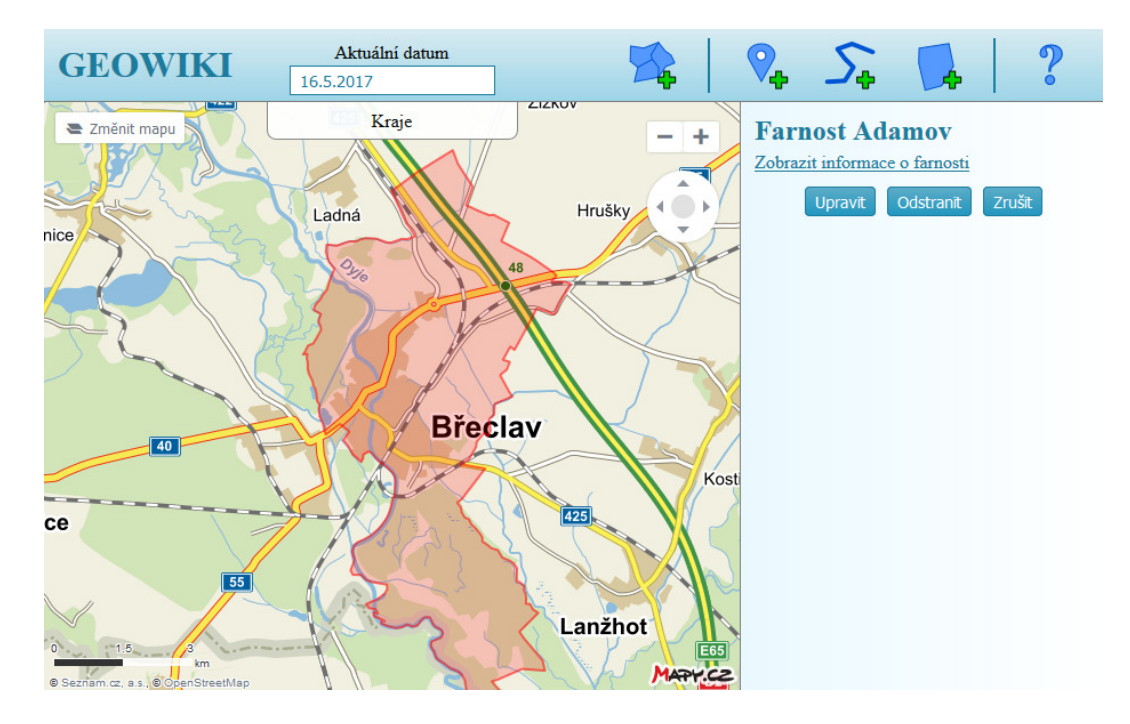

Obrázek 5.6: Ukázka zobrazení oblasti farnosti Adamov na mapě

### <span id="page-31-0"></span>**Kapitola 6**

# **Testování webové aplikace**

Testování aplikace bylo prováděno převážně v průběhu celého vývoje. Jakmile byla přidána nová funkce, ihned se otestovala její funkcionalita. Funkcím byly posílány nejen takové vstupy, které by mohl zadat obyčejný uživatel, ale i vstupy, které otestovaly správné zacházení s výjimkami. Výsledkem poté bylo, aby uživatel dostal, co žádal nebo aby byl korektně informován o situaci, která nastala. Na konci vývoje byla aplikace a její funkčnost testována jako celku.

Protože PHP neoznamuje chyby nebo výjimky v dobře zorientované podobě, byl pro účely testování a případného ladění chyb používán nástroj Tracy (Laděnka), který je součástí Nette Frameworku. Pokud se nacházíme v ladícím režimu a máme Tracy aktivovanou, zobrazí se v pravém dolním rohu Debbuger Bar (Obrázek [6.1\)](#page-31-1), který vývojáře informuje například o přihlášeném uživateli, počtu dotazů do databáze včetně doby trvání dotazů, v jakém presenteru a jaké akci se stránka nachází a řadě dalších informací. [\[3\]](#page-34-11)

<span id="page-31-1"></span>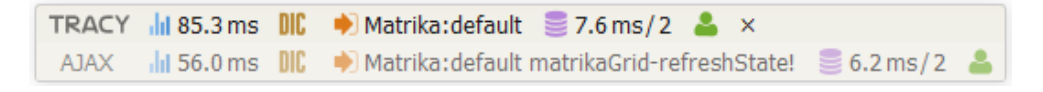

#### Obrázek 6.1: Debbuger Bar

Místo vypisování chyb do zdrojového kódu, jak je tomu u PHP, se chyba nebo výjimka zobrazuje v takovéto podobě:

<span id="page-32-0"></span>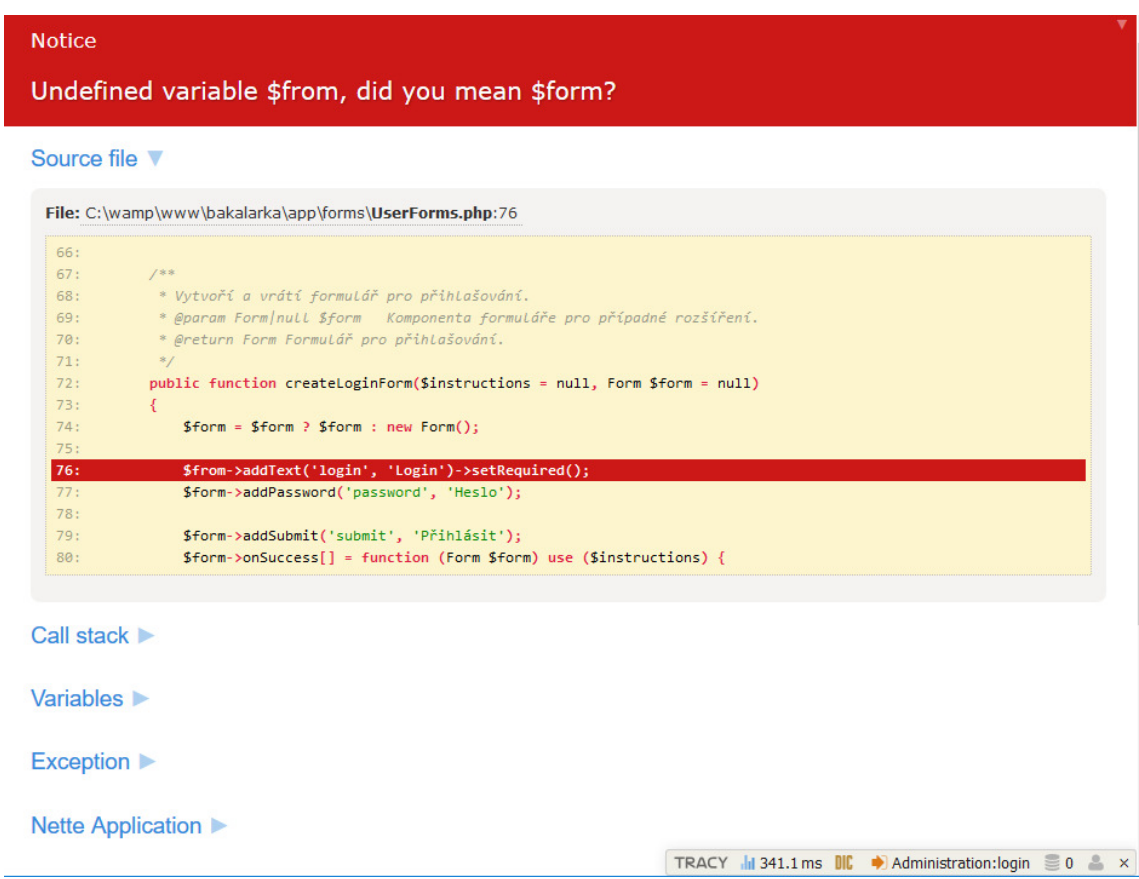

Obrázek 6.2: Zobrazení zprávy o chybě

Na obrázku [6.2](#page-32-0) můžeme vidět část zdrojového kódu i se zvýrazněným řádkem, kde k chybě došlo. Zároveň se můžeme proklikat k větším podrobnostem a kontrolovat tak například hodnoty proměnných požadavku, presenteru. . .

Všechny tyto ladící informace jsou vhodné pouze ve vývojovém prostředí. Na produkčním serveru by se takovéto ladící informace neměly dostat, proto Laděnka disponuje autodetekcí prostředí a v případě spuštění na ostrém serveru se chyba místo zobrazení zaznamenává do textového logu (defaultně *log/error.log*) a vypíše se pouze uživatelsky srozumitelná hláška.

### <span id="page-33-0"></span>**Kapitola 7**

# **Závěr**

Cílem této bakalářské práce bylo vytvoření webové aplikace pro zobrazování genealogických dat – pro zjednodušení práce nejen genealogům, ale i běžným lidem, kteří se zajímají o historii svého původu. Díky této aplikaci by již nemuseli listovat v knihách, ať už v digitální nebo hmotné podobě, mohli by provádět vyhledávání podle zadaných kritérií a čas nutný k nalezení požadovaného záznamu by se zkrátil na minimum. Takovou situaci by měla tato aplikace při naplnění správnými daty pokrýt.

Celá aplikace byla implementována v jazyce PHP5 s použitím objektově orientovaného přístupu. Nápomocnou silou byl framework nad PHP5 – Nette Framework. Ten se ukázal jako výtečný nástroj pro tvorbu webových aplikací, hlavně co se týče budoucího vývoje a použití komponent rozšiřujících funkčnost aplikace.

V databázi byly vytvořeny tabulky pro značné množství genealogických pramenů, avšak aplikace implementovala pouze práce s matričními knihami, jelikož k nim byla jednak volně přístupná data a jednak data získaná od Moravského zemského archivu v Brně i Zemského archivu v Opavě obsahovala právě matriky a k nim související farnosti a obce. Ovšem přidání podpory pro například Lánové rejstříky nebo Rektifikační akta nebude nijak složité, jelikož databáze obsahuje nutné tabulky a již jsou implementovány základní operace s databází.

Při dalším vývoji aplikace by bylo vhodné soustředit se například na již zmíněné rozšíření pokrytí genealogických pramenů. Dále by bylo možné, hlavně pro uživatele, kteří by chtěli přepisovat záznamy z knih do aplikace, aby zobrazení záznamů v aplikaci odpovídalo záznamům tak, jak jsou napsány v dané knize. Zároveň by mohlo být vhodné umožnit vkládání záznamu na určitou pozici mezi ostatní záznamy místo vkládání záznamu za poslední.

Práce pro mne byla velmi přínosná, především co se týče rozšíření znalostí v oblasti vývoje webových aplikací a práce s Nette Frameworkem. V celkovém pojetí je pak nutné říci, že si z této bakalářské práce odnáším mnoho zkušeností, které se mi mohou v budoucnu hodit.

# <span id="page-34-0"></span>**Literatura**

- <span id="page-34-3"></span>[1] *Digitalizace v archivech*. Česká genealogická a heraldická společnost v Praze, 2015, [Online; navštíveno 19.04.2017]. URL http://www.genealogie.[cz/aktivity/digitalizace/](http://www.genealogie.cz/aktivity/digitalizace/)
- <span id="page-34-1"></span>[2] *Česká genealogická a heraldická společnost v Praze*. Praha, 2015, [Online; navštíveno 19.01.2017]. URL [http://www](http://www.genealogie.cz).genealogie.cz
- <span id="page-34-11"></span>[3] *Debugování a zpracování chyb*. Nette Foundation, c2008-2017, [Online; navštíveno 11.03.2017]. URL [https://tracy](https://tracy.nette.org/cs/).nette.org/cs/
- <span id="page-34-7"></span>[4] *Dokumentace*. Nette Framework. Nette Foundation, c2008-2017, [Online; navštíveno 11.03.2017]. URL [https://doc](https://doc.nette.org/cs/2.4/).nette.org/cs/2.4/
- <span id="page-34-8"></span>[5] *Latte*. Nette Framework. Nette Foundation, c2008-2017, [Online; navštíveno 11.03.2017]. URL [https://latte](https://latte.nette.org/cs/).nette.org/cs/
- <span id="page-34-6"></span>[6] *Nette Framework*. Nette Foundation, c2008-2017, [Online; navštíveno 17.02.2017]. URL [https://nette](https://nette.org/cs/).org/cs/
- <span id="page-34-9"></span>[7] *Přihlašování a oprávnění uživatelů*. Nette Foundation, c2008-2017, [Online; navštíveno 30.04.2017]. URL https://doc.nette.org/cs/2.[4/access-control](https://doc.nette.org/cs/2.4/access-control)
- <span id="page-34-4"></span>[8] Gilmore, W. J.: *Velká kniha PHP 5 a MySQL: kompendium znalostí pro začátečníky i profesionály*. Zoner Press, třetí vydání, 2011, iSBN: 978-80-7413-163-9.
- <span id="page-34-5"></span>[9] Goldstein, A.: *HTML5 a CSS3 pro webové designéry*. Brno: Zoner Press, 2011, iSBN: 978-80-7413-166-0.
- <span id="page-34-10"></span>[10] Hypeš, T.: *Webová aplikace pro editaci a zobrazování hranic*. Bakalářská práce, FIT VUT v Brně, 2017, v přípravě.
- <span id="page-34-2"></span>[11] Řičař, K.: *Úvod do genealogie: kdo jsou moji předkové a odkud přišli?* Praha: Horizont, 1995, iSBN: 80-701-2082-7.

# <span id="page-35-0"></span>**Příloha A**

# **Obsah přiloženého paměťového média**

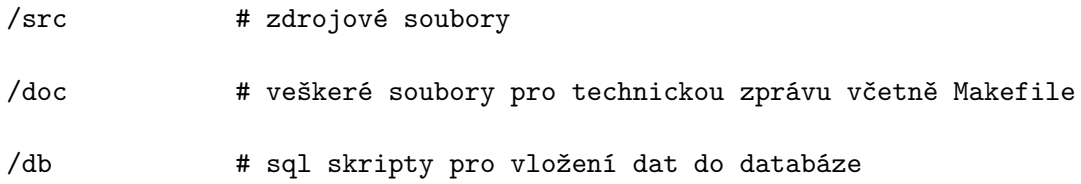

## <span id="page-36-0"></span>**Příloha B**

# **Návod na obsluhu aplikace**

Všechny stránky webové aplikace pro zobrazování genealogických dat obsahují levý panel, přes který je možné odkazovat se na jednotlivé genealogické záznamy, a horní lištu určenou pro přihlášení/registrování uživatele včetně možnosti se odhlásit. Návod na obsluhu aplikace je pak možno vyvolat přímo v aplikaci kliknutím na ikonu písmena "i" – zobrazí se vyskakovací okno s návodem.

| Zobrazování genealogických dat |                           |             |     |       |       |             |                                       |                   |                      |                         |                | @expert - |                                                                                                    | <b>■ Odhlásit</b> |
|--------------------------------|---------------------------|-------------|-----|-------|-------|-------------|---------------------------------------|-------------------|----------------------|-------------------------|----------------|-----------|----------------------------------------------------------------------------------------------------|-------------------|
| <b>Dokumenty</b>               |                           |             |     |       |       |             |                                       |                   |                      |                         |                |           |                                                                                                    | 0                 |
| <b>Matriky</b>                 |                           |             |     |       |       |             |                                       |                   |                      |                         |                |           |                                                                                                    | $\ddot{}$         |
| Osoby                          | Signatura $\div$          | <b>Druh</b> | Typ | Jazyk | Zdroj | Narození ≑  | Oddani ≑                              | Zemřeli≑          | Index $N \triangleq$ | Index $0 \div$          | Index $N \div$ | Poznámka  | Akce                                                                                                    |                   |
|                                | Signatu                   | Druh        | Typ | Jazyk | Zdroj | Narození    | Oddani                                | Zemřeli           | Index N              | Index O                 | Index Z        | Poznámk   |                                                                                                    |                   |
| Obce                           | 132e                      |             |     |       |       |             |                                       |                   |                      |                         | 1809 - 1819    |           |                                                                                                    |                   |
| Fary                           | 132d                      |             |     |       |       |             |                                       |                   |                      |                         | 1786 - 1809    |           |                                                                                                    |                   |
|                                | 132c                      |             |     |       |       |             |                                       |                   |                      | 1786 - 1819             |                |           |                                                                                                    |                   |
|                                | 132b                      |             |     |       |       |             |                                       |                   | 1808 - 1819          |                         |                |           | $\begin{array}{ c c c c c }\hline \multicolumn{3}{ c }{0} & \multicolumn{3}{ c }{0} & \multicolumn{3}{ c }{0} & \multicolumn{3}{ c }{0} & \multicolumn{3}{ c }{0} & \multicolumn{3}{ c }{0} & \multicolumn{3}{ c }{0} & \multicolumn{3}{ c }{0} & \multicolumn{3}{ c }{0} & \multicolumn{3}{ c }{0} & \multicolumn{3}{ c }{0} & \multicolumn{3}{ c }{0} & \multicolumn{3}{ c }{0} & \multicolumn{3}{ c }{0} & \multicolumn{$ |                   |
|                                | 132a                      |             |     |       |       |             |                                       |                   | 1786 - 1807          |                         |                |           |                                                                                                    |                   |
|                                | 5070                      |             |     |       |       | 1900 - 1914 |                                       |                   |                      |                         |                |           |                                                                                                    |                   |
|                                | 16572b                    |             |     |       |       |             |                                       |                   |                      | 1737 - 1772 1737 - 1772 |                |           |                                                                                                    |                   |
|                                | 5169                      |             |     |       |       |             |                                       | 1812 - 1851       |                      |                         | 1812 - 1851    |           |                                                                                                    |                   |
|                                | 220                       |             |     |       |       |             | 1897 - 1927                           |                   |                      |                         |                |           |                                                                                                    |                   |
|                                | 305                       |             |     |       |       |             | 1857 - 1926                           |                   |                      |                         |                |           |                                                                                                    |                   |
|                                | (Položky: 1 - 10 z 10919) |             |     |       |       | ← Předchozí | $\overline{2}$<br>$\ddot{\mathbf{1}}$ | $3 \dots$<br>1092 | Další →              |                         |                |           |                                                                                                    | $10 \vee$         |

Obrázek B.1: Seznam záznamů matričních knih

### **Zobrazení záznamů a jejich filtrování**

Z levého panelu lze vybrat a zobrazit tak záznamy o matričních knihách, osobách, obcích nebo farnostech. Po kliknutí na dané pole panelu se zobrazí všechny záznamy vybrané kategorie. Ty je možno filtrovat napsáním hodnoty do připravených polí pod názvem sloupce. Při zapnuté podpoře JavaScriptu se začnou záznamy filtrovat ihned po napsání nějaké hodnoty.

Modře označené názvy sloupců jsou seřaditelné, po kliknutí na název se záznamy seřadí vzestupně, po dalším kliknutí sestupně a další kliknutí řazení zruší.

V nejpravějším sloupci Akce jsou pak znázorněny tlačítka, umožňující provádět různé akce. Provádění akcí je podmíněno přihlášením, jinak uživatel může pouze zobrazit detail daného záznamu (tlačítko s ikonou oka). Uživatel s oprávněním member může záznam i přidávat nebo upravovat (tlačítko s ikonou tužky). Po kliknutí na tuto ikonu se změní jednotlivé hodnoty řádku na textové pole a hodnoty je pak možné upravit. Změny se projeví po kliknutí na tlačítko Uložit, pro navrácení změn a zrušení úprav slouží tlačítko Zrušit.

Nový záznam lze vložit kliknutím na tlačítko se znaménkem plus. Objeví se nový řádek s prázdnými textovými poli, do kterých je možné vložit nové hodnoty. Nový záznam se přidá kliknutím na tlačítko Uložit nebo zrušit přidání záznamu pomocí Zrušit.

Uživatel s právy expert nebo admin mohou záznam odstranit kliknutím na tlačítko s ikonou koše.

| Zobrazování genealogických dat                                                                                |                         |           |        |                  |             |     |                                                  |              |           |       |                  | @expert -                                 | <sup>■</sup> Odhlásit                                                                                                    |
|----------------------------------------------------------------------------------------------------|-------------------------|-----------|--------|------------------|-------------|-----|--------------------------------------------------|--------------|-----------|-------|------------------|-------------------------------------------|----------------------------------------------------------------------------------------------------|
| <b>Dokumenty</b>                                                                                              |                         |           |        |                  |             |     |                                                  |              |           |       |                  |                                           | 0                                                                                                    |
| ■ Signatura: 17717 血 Farnost: Brno - Tuřany, Zvěstování Panny Marie * Narození: 1657 - 1710<br><b>Matriky</b> |                         |           |        |                  |             |     |                                                  |              |           |       |                  |                                           |                                                                                                    |
|                                                                                                    |                         |           |        |                  |             |     |                                                  |              |           |       |                  |                                           | $+$                                                                                                    |
| Osoby                                                                                                    | Narozen $\div$          | Pokřtěn ≑ | Jméno  | Přijmení ≑       | Náboženství | Rod | Otec                                             | <b>Matka</b> | Křestitel | Kmotr | Online           | Poznámka                                  | Akce                                                                                                    |
| Obce                                                                                                    | Hledej                  |           | Hlec   | Hledej při       | Hledej ná   |     | Hledej oti                                       | Hledej ma    |           |       | <b>Hledej</b> or | Hledej pozn                               |                                                                                                    |
| Fary                                                                                                    | 1657                    | 1657      | Dorota | Kreschelová      |             |     | Matěj                                            | Helena       |           |       | str. 3           | lokalita:<br>Brněnské<br><b>Ivanovice</b> | $\Box$                                                                                                    |
|                                                                                                    | 1657                    | 1657      | Dorota | Vaňková          |             |     | Václav                                           | Uršula       |           |       | str. 3           | lokalita:<br>Chrlice                      | $\begin{array}{ c c } \hline \multicolumn{3}{ c }{0} & \multicolumn{3}{ c }{\hspace{-1.2cm}c} \end{array}$                                                                                                    |
|                                                                                                    | 1657                    | 1657      | Dorota | Knaurová         |             |     | Karel                                            | Alžběta      |           |       | str. 3           | lokalita:<br>Chrlice                      | $\begin{tabular}{ c c c } \hline \quad \quad & \quad \quad & \quad \quad \\ \hline \quad \quad & \quad \quad & \quad \quad \\ \hline \quad \quad & \quad \quad & \quad \quad \\ \hline \quad \quad & \quad \quad & \quad \quad \\ \hline \end{tabular}$ |
|                                                                                                    | 1657                    | 1657      | Pavel  | <b>Braun</b>     |             |     | Urban                                            | Helena       |           |       | str. 3           | lokalita:<br>Brněnské<br><b>Ivanovice</b> | $\begin{array}{ c c } \hline \multicolumn{3}{ c }{0} & \multicolumn{3}{ c }{\hspace{-1.2cm}c} \end{array}$                                                                                                    |
|                                                                                                    | 1657                    | 1657      |        | Helena Fidlerová |             |     | Matěj                                            | Uršula       |           |       | str. 3           | lokalita:<br>Holásky                      | $\begin{array}{ c c } \hline \textbf{0} & \textbf{0} \\ \hline \end{array}$                                                                                                    |
|                                                                                                    | (Položky: 1 - 5 z 2296) |           |        |                  | ← Předchozí |     | $\overline{2}$<br>$\overline{3}$<br>$\mathbf{1}$ | 460<br>ш.    | Další→    |       |                  |                                           | 5<br>$\checkmark$                                                                                                    |

Obrázek B.2: Výpis záznamů matriky narození z matriky se signaturou 17717

### **Zobrazení záznamů na mapě**

Při zobrazení detailu matriky, fary nebo obce je možné vybranou oblast zobrazit na mapě. Slouží k tomu webová aplikace pro zobrazování a editaci hranic. Pokud je například k vybrané farnosti vytvořena oblast, je možné ji zobrazit kliknutím na Zobraz oblast. Registrovaní uživatelé pak mohou oblasti i vytvářet – odkaz Vyber oblast a vybrat tak jednotlivé oblasti, které spadaly pod danou farnost.

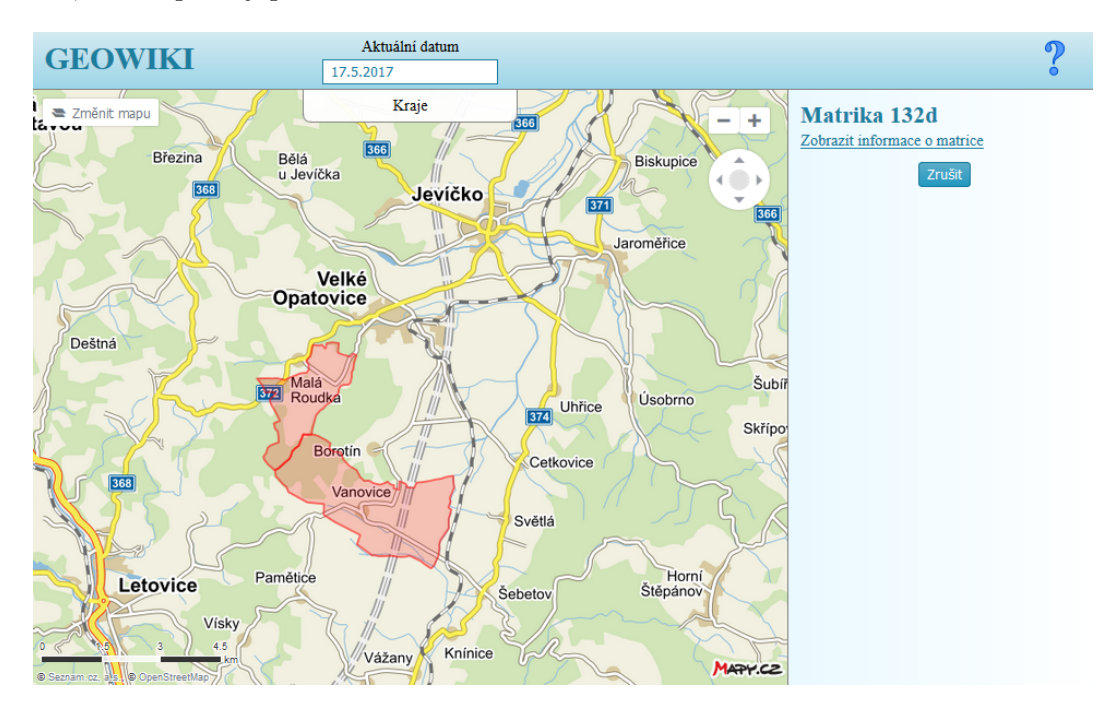

Obrázek B.3: Zobrazení oblasti pro matriku se signaturou 132d

### **Přihlášení a registrace uživatele**

Uživatel se může zaregistrovat kliknutím na Přihlásit v horní liště. Objeví se formulář pro zadání uživatelského jména (Login) a hesla (Heslo). Pokud uživatel účet nemá, může si jej vytvořit kliknutím na zaregistrujte se.

Pro zaregistrování je nutné vložit pouze uživatelské jméno, heslo a heslo potvrdit. Kliknutím na Registrovat se účet vytvoří.

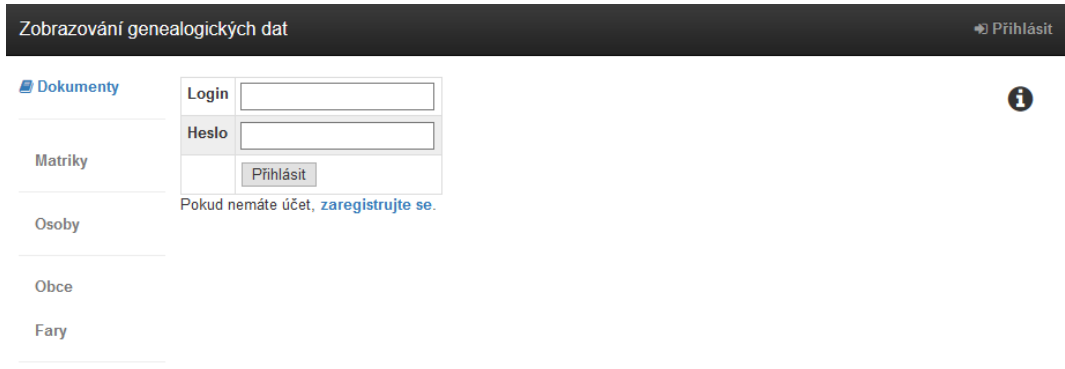

Obrázek B.4: Stránka pro přihlášení uživatele